Intro Math Problem Solving November 2

Lightening A Dark Image Repairing A Damaged Image Finding Edges in an Image Homework #9

#### Reference

Chapter 12, Section 4 of our textbook "Insight Through Computing" discusses the way black-and-white and color image data is stored and manipulated.

.

### Lighten a Dark Image

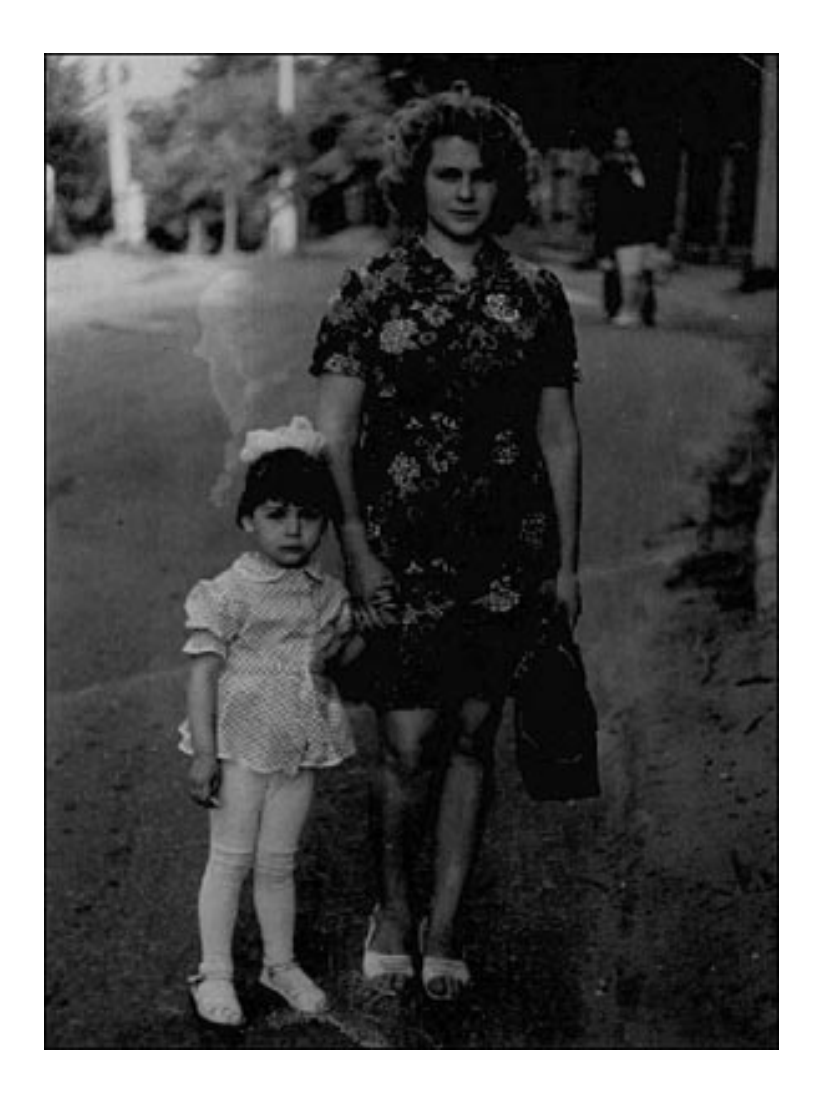

## Dark Image

Many photographs are taken in bad light, or have been badly developed.

- Darkened images, in particular, are hard for the eye to interpret, whereas lighter shades are easier to "read".
- For this photograph, we can display how the dark and light shades have been used by counting how many times each gray shade was used, between 0 and 255.
- In other words, we want a bar plot or histogram.

#### Convert Back and Forth

When working with image data, sometimes it will be easier to make a "double" copy of the uint8 array, and then use any numerical operations we want, and at the end, convert the whole array back to uint8 format:

$$
A = \text{double} (I)
$$
: %  $\leftarrow \text{copy I}$   
... %  $\leftarrow \text{work on A}$   
I =  $\text{uint8} (A)$ : %  $\leftarrow \text{replace I with results}$ 

## Why So Dark?

- A histogram of the gray levels will show how often each shade is used. However, MATLAB's hist() command will only accept "double" information, and it must be a vector:
- $I =$  imread ( 'snap.png');  $G = double (I)$ ;  $\leftarrow$  Convert to double  $[m, n] = size(G);$  $qvec =$  reshape  $(G, m * n, 1)$ ;  $\leftarrow$  Column vector hist ( gvec, 256 ); <- histogram

#### RESHAPE: Matrix -> Vector

- MATLAB's histogram plotting command **hist(g,n)** expects the input to be a 1D vector of type "double", but we want to histogram all the data in an image (a 2D matrix of type uint8).
- We have seen before how to use the double() function to convert the uint8 data to the right type.
- We introduce MATLAB's **reshape()** command: a\_new = reshape ( a\_old, m\_new, n\_new );

which copies data in the MxN object A\_OLD into the M\_NEW x N\_NEW object A\_NEW. We can easily copy the matrix data into a vector shape.

### RESHAPE Examples

 $A = [ 11, 12, 13;$  21, 22, 23 ]; <- 2x3 matrix  $b =$  reshape  $(A, 1, 6)$ ;  $\leftarrow$  1x6 row vector b <- [ 11, 21, 12, 22, 13, 23 ];

 $C =$  reshape  $(A, 3, 2)$ ; <- 3x2 matrix  $C \leftarrow \lceil 11, 22 \rceil$  21, 13; 12, 23];

### Heavy use of Darkest Grays

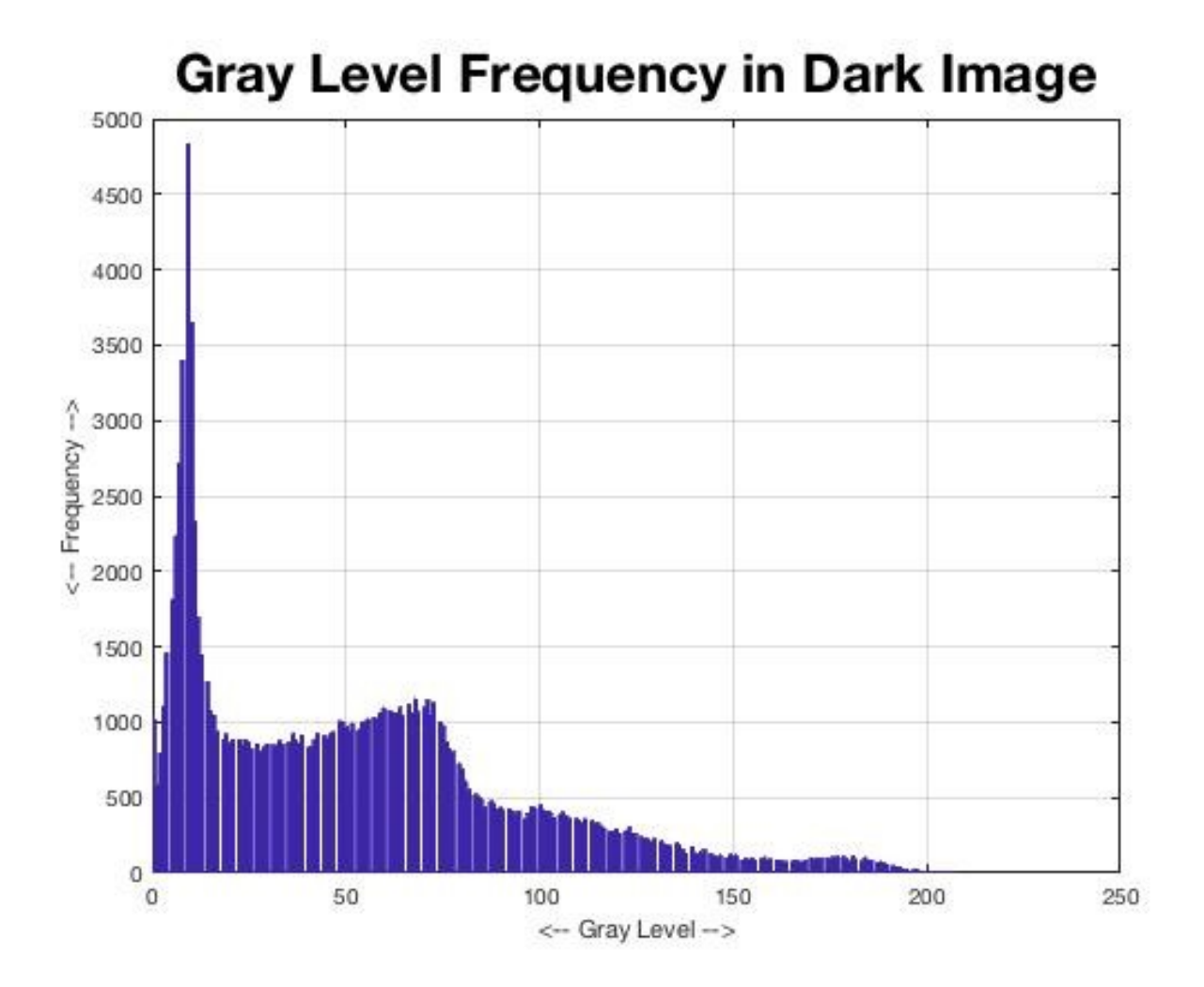

### Lighten the Levels

We are hardly using the lighter gray levels in the picture. Most of the picture information is presented in dark grays. Our eye has trouble seeing the details. A better picture would spread the information out.

Here are two ways we can try: 1) Double all grays between 0 and 127; Grays above 127 become 255;

2) Gray -> sqrt(Gray/255)  $*$  Gray;

# Doubling

```
I = imread ( 'snap.png');
i1 = (I \cdot 128);
i2 = (128 \leq I);
I2(i1) = 2 * I(i1); % <- Double the darks
I2(i2) = 255; % <- Lights -> White
imshow ( I2 );
```
## Lightening by Doubling

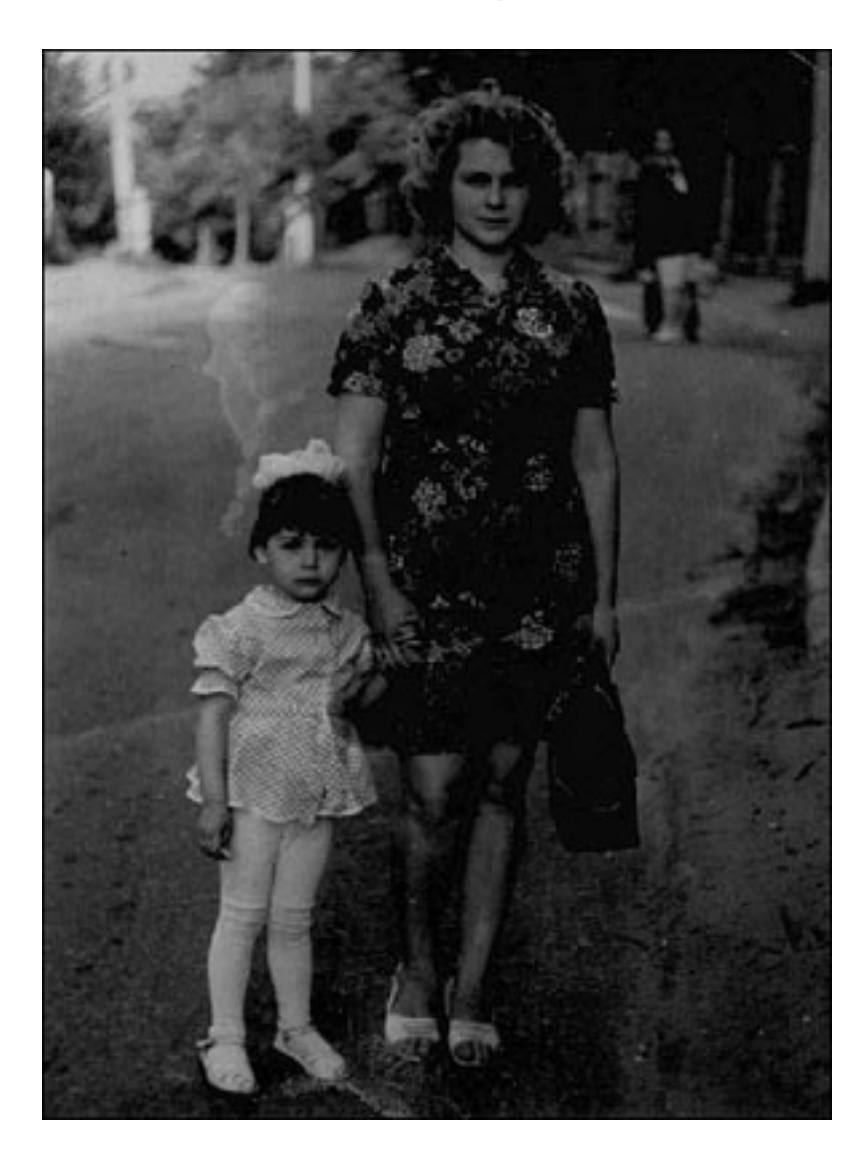

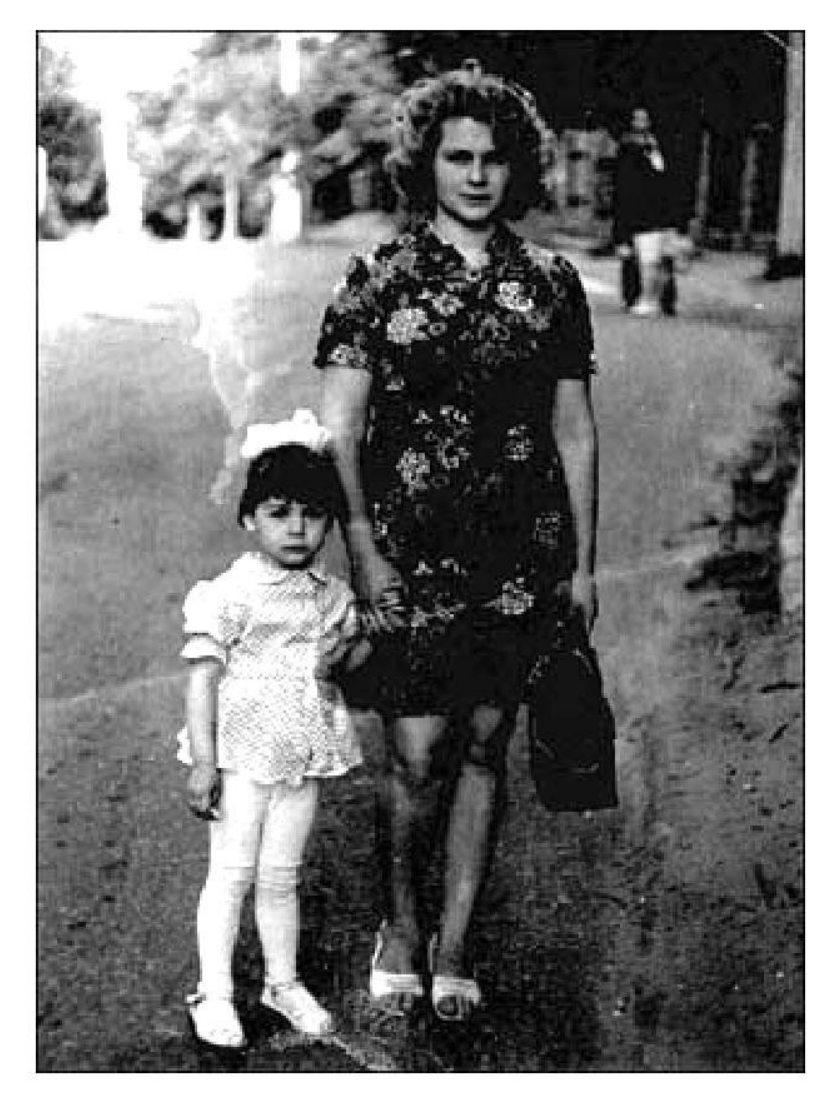

### Sqrt

- $I =$  imread ( 'snap.png');
- $G =$  double  $(T)$ ;
- $G =$  sqrt (  $G / 255$  ) \* 255;
- $I3 =$  uint8 ( $G$ );
- imshow ( I3 );

# Lighten by Sqrt

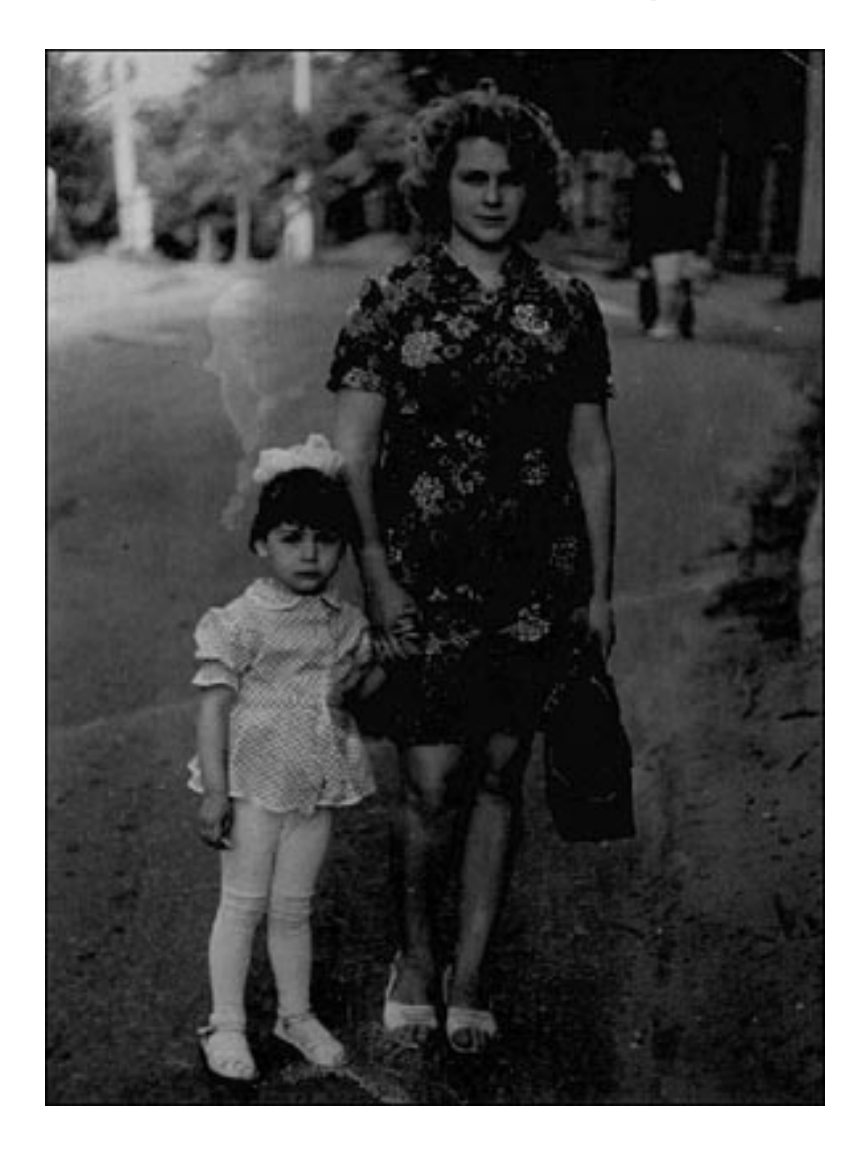

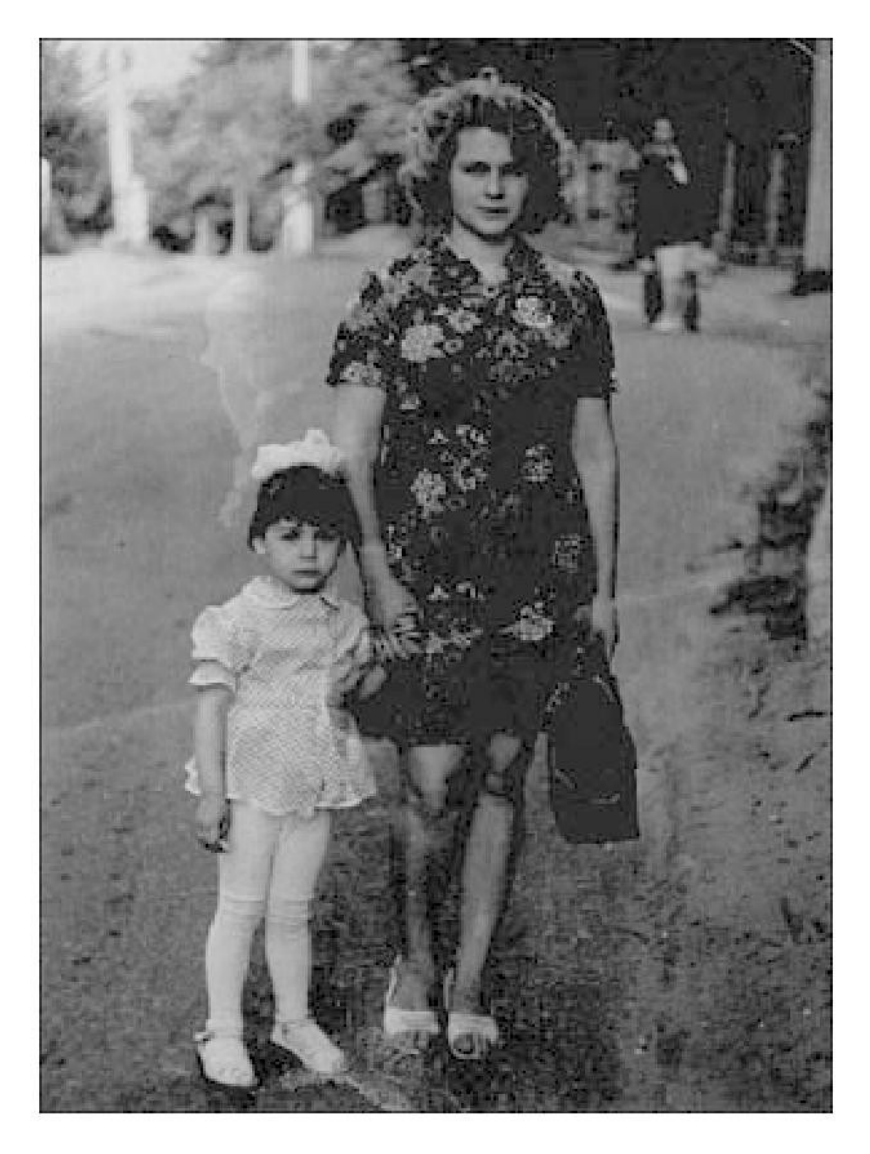

### Compare Double vs Sqrt

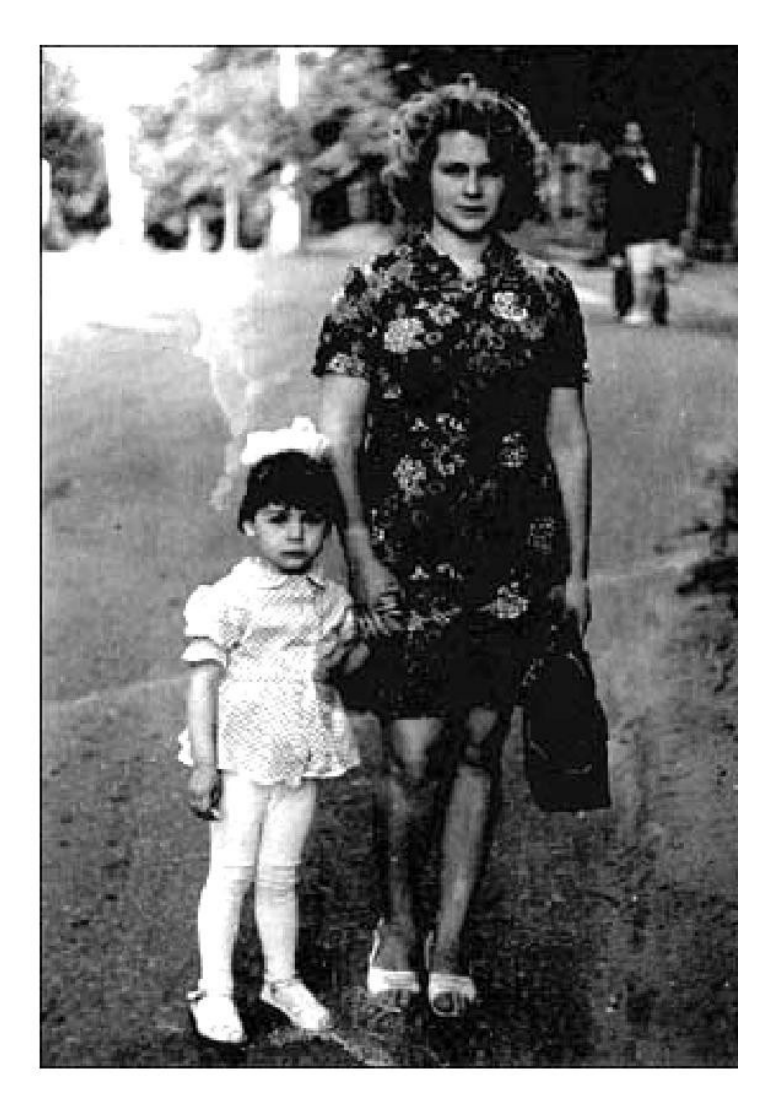

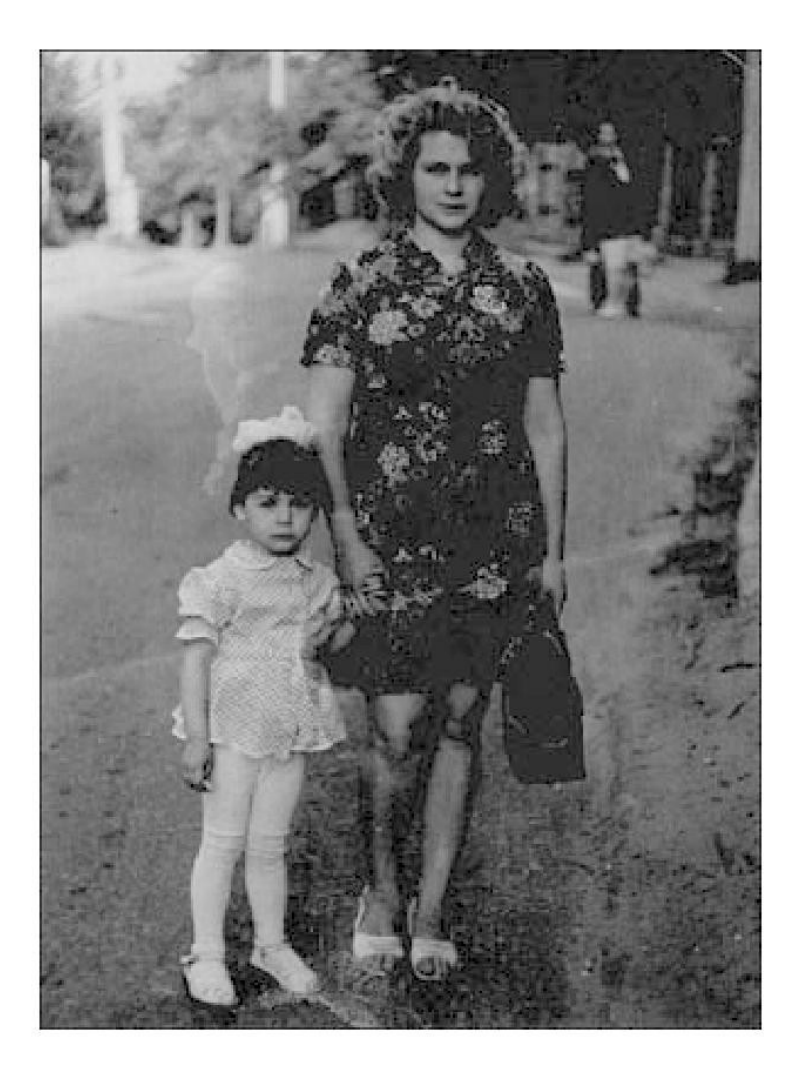

### Dark, Medium, Light

We can separate the dark, medium and light sectors:

```
I = imread ( 'snap.png');
i1 = (I \cdot 25);
i2 = ( 25 \le T \& T \le 100 );
i3 = ( 100 <= I );
I2 = I;
I2(i1) = 0;I2(i2) = 127;
I2(i3) = 255;imshow ( I2 );
```
### 3 shades: Black, Medium Gray, White

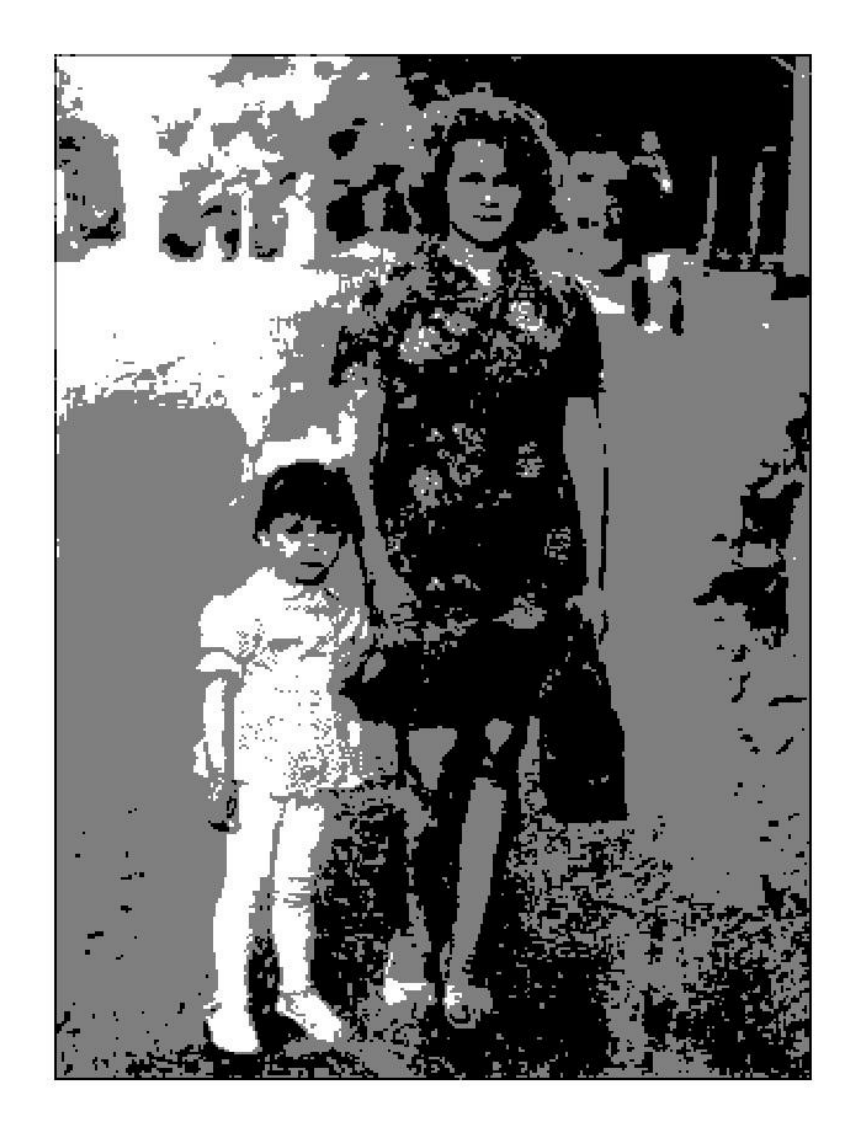

### Repairing Damaged Images

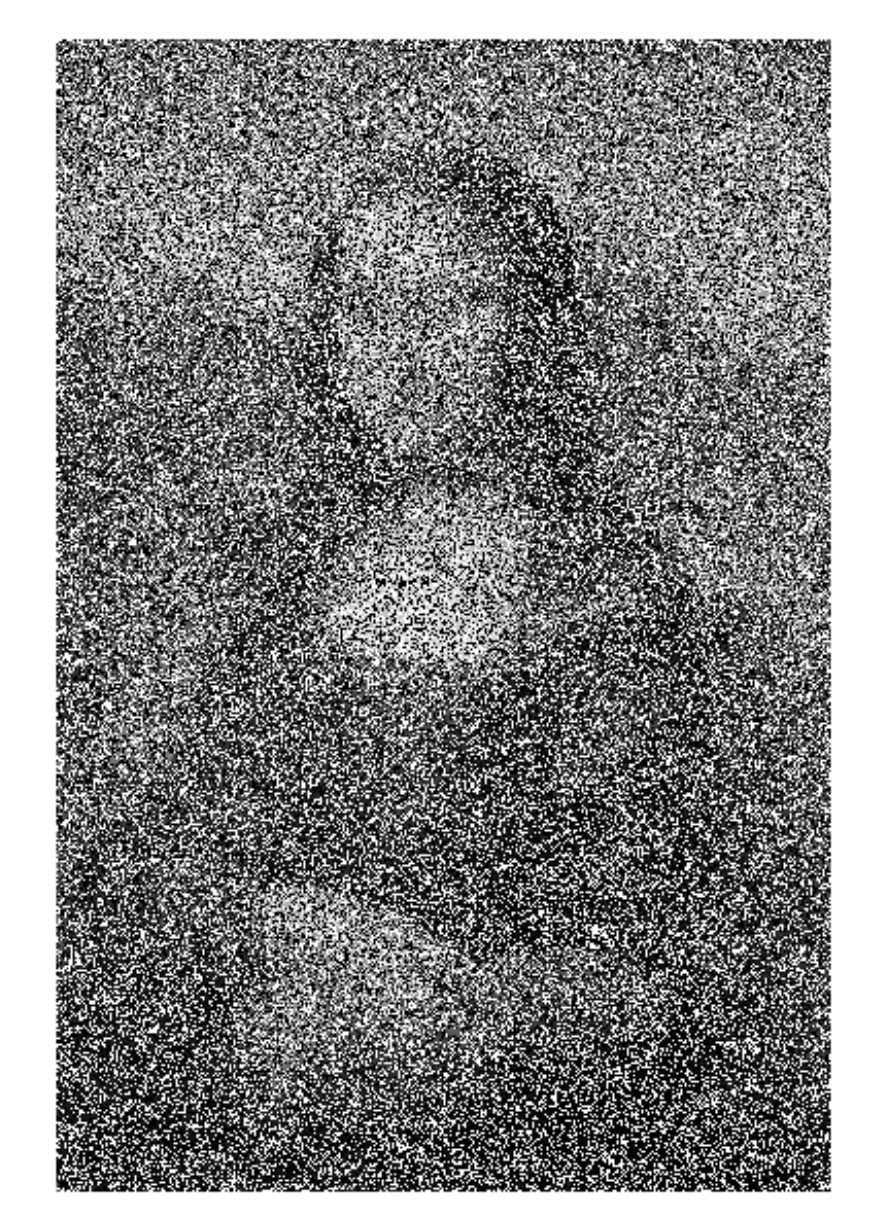

#### Just a Bunch of Numbers

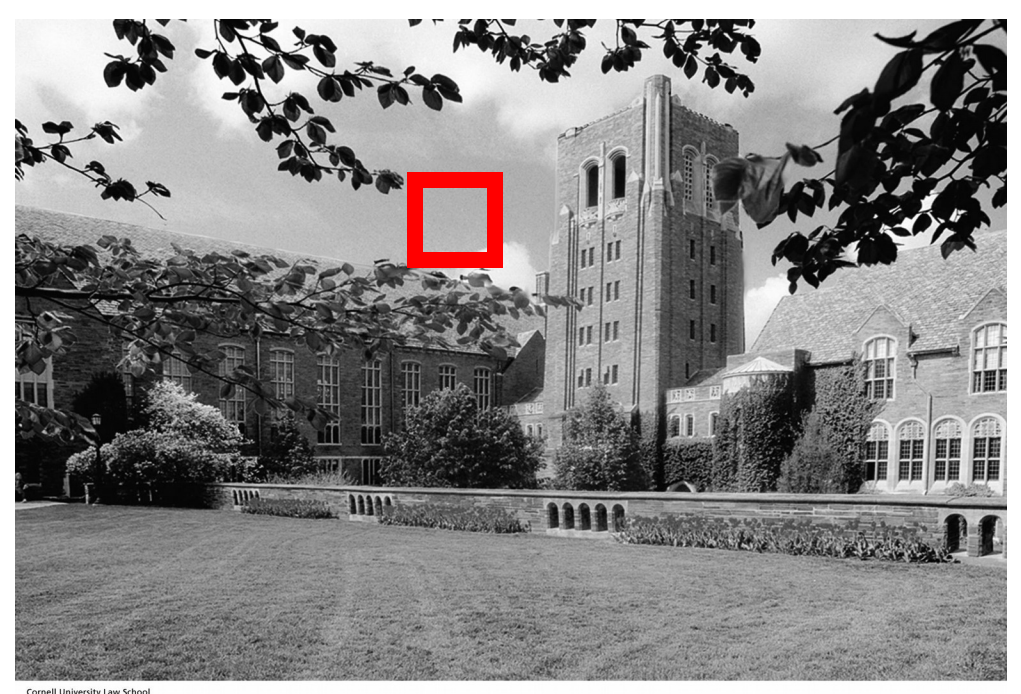

### 1458-by-2084

**Cornell University Law School<br>Photograph by Cornell University Photography** 

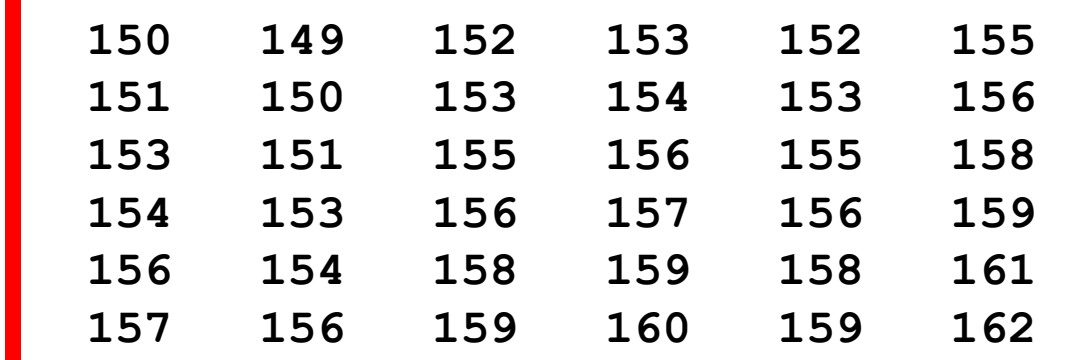

### Dirt!

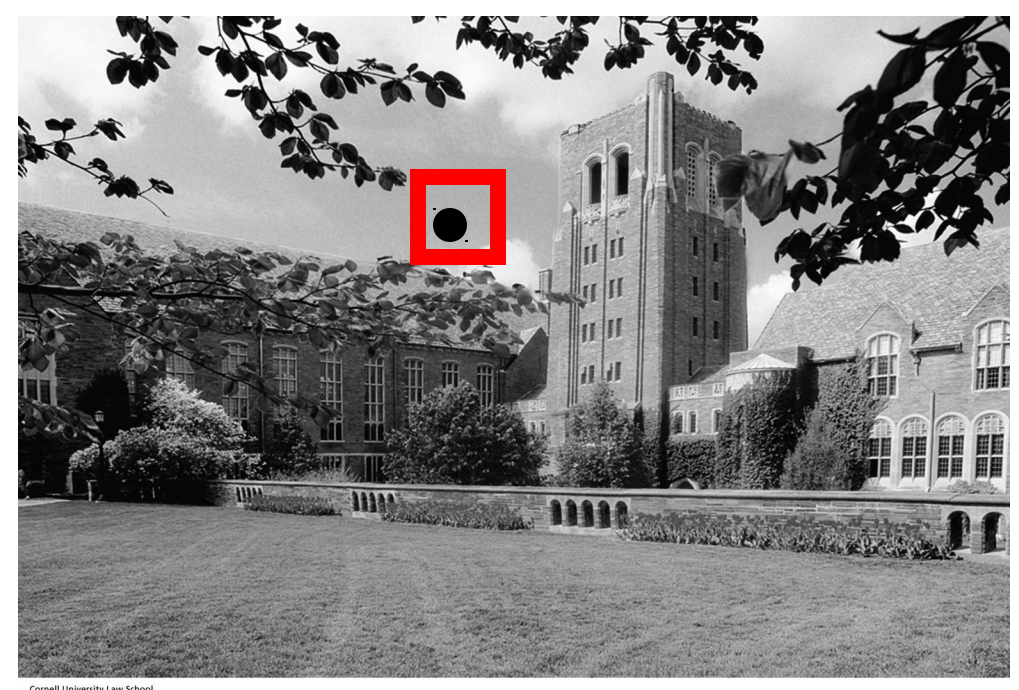

#### 1458-by-2084

**Cornell University Law School<br>Photograph by Cornell University Photography** 

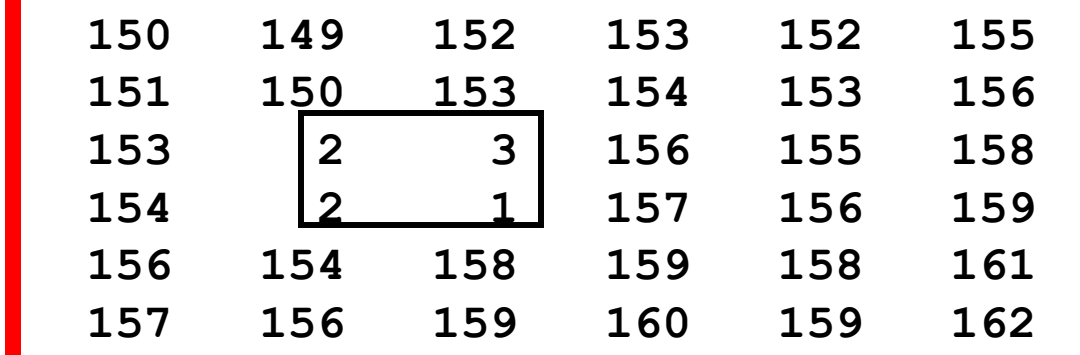

Note how the "dirty pixels" look out of place

#### Can We Filter Out the "Noise"?

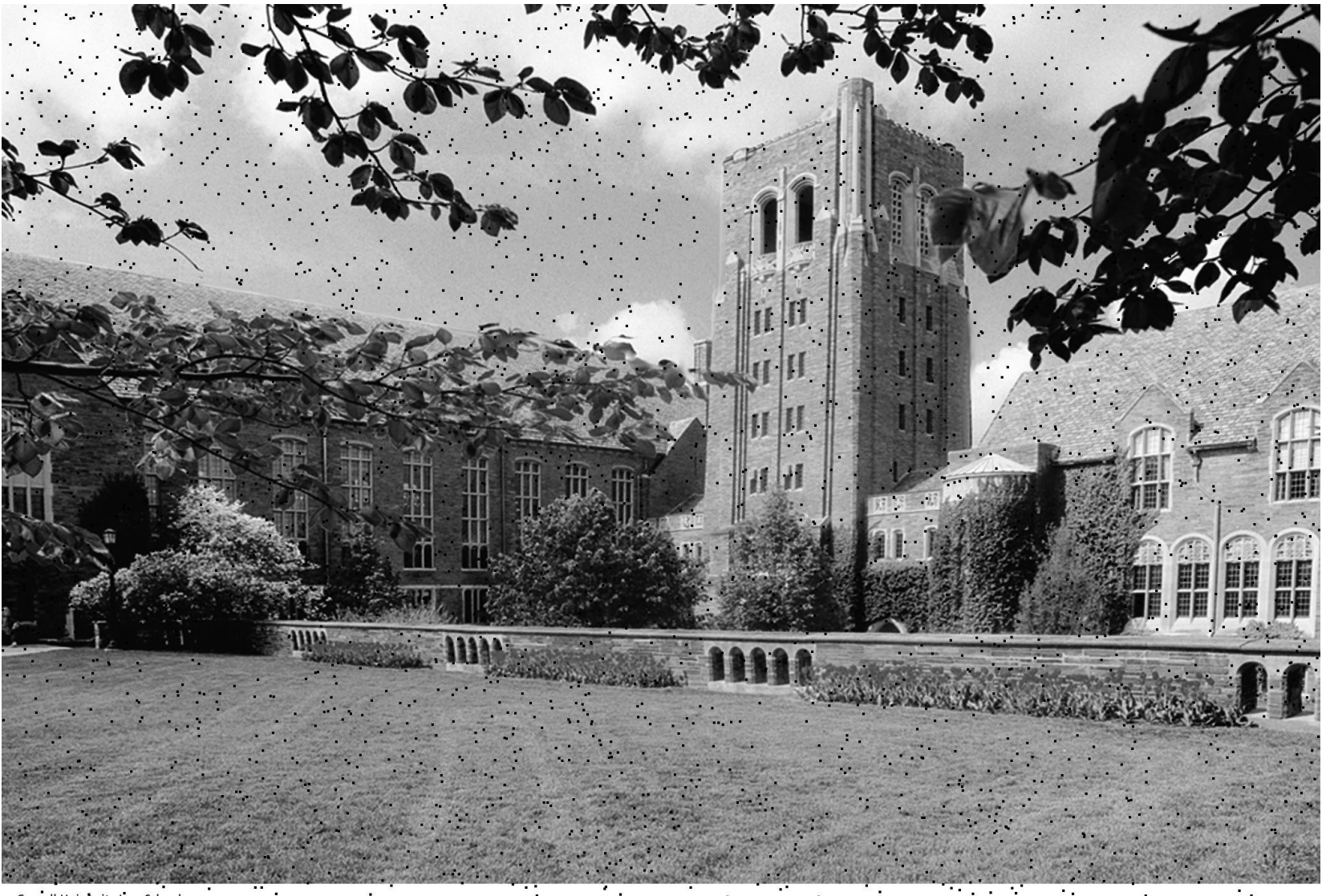

Cornell University Law School<br>Photograph by Cornell University Photography

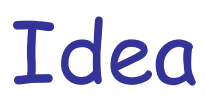

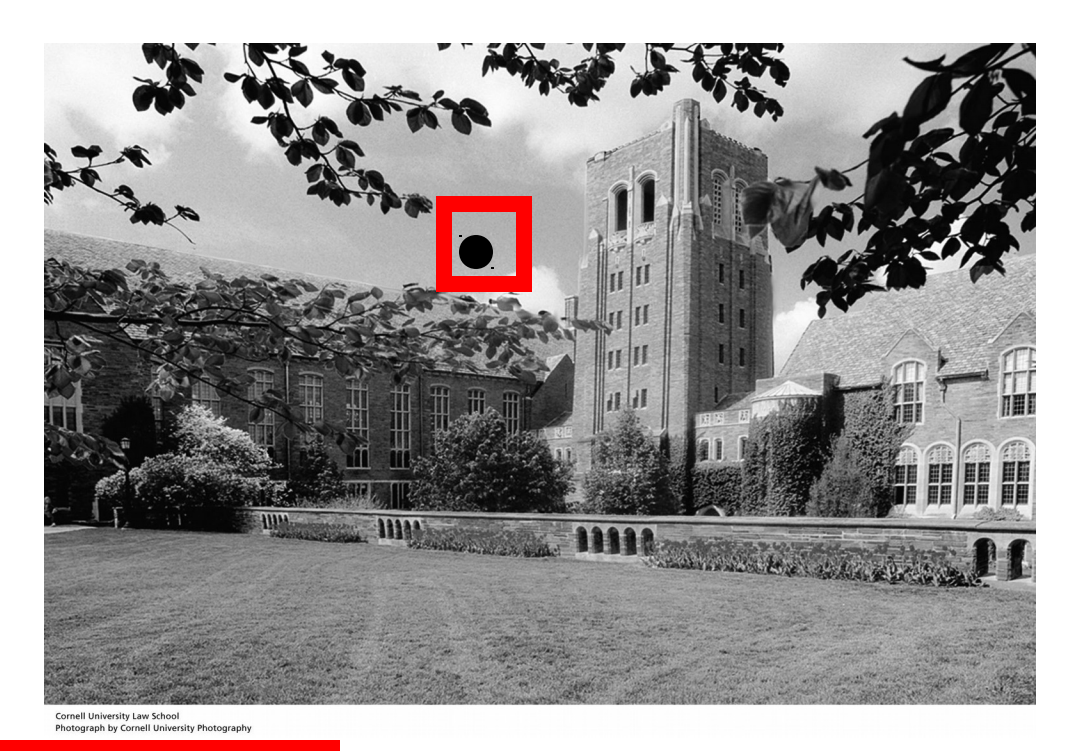

#### 1458-by-2084

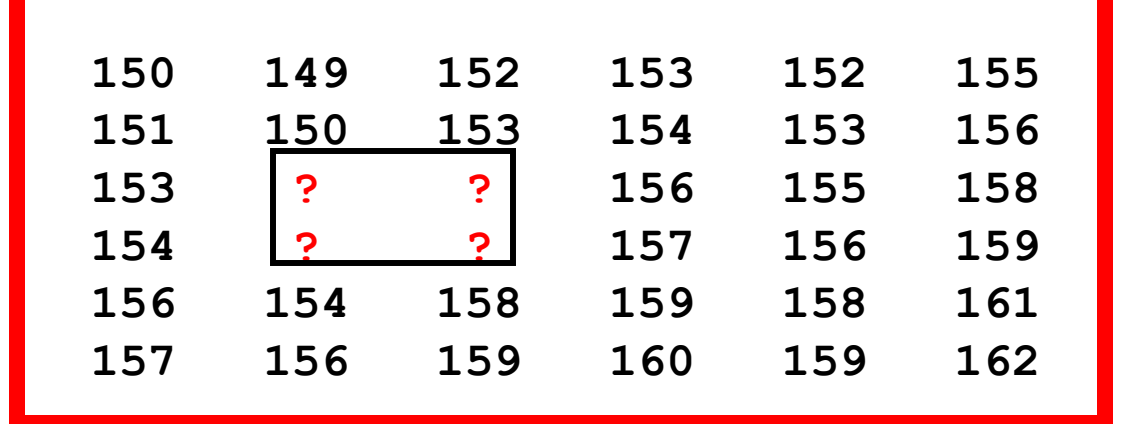

Assign "typical" neighborhood gray values to "dirty pixels"

#### Getting Precise

### "Typical neighborhood gray values"

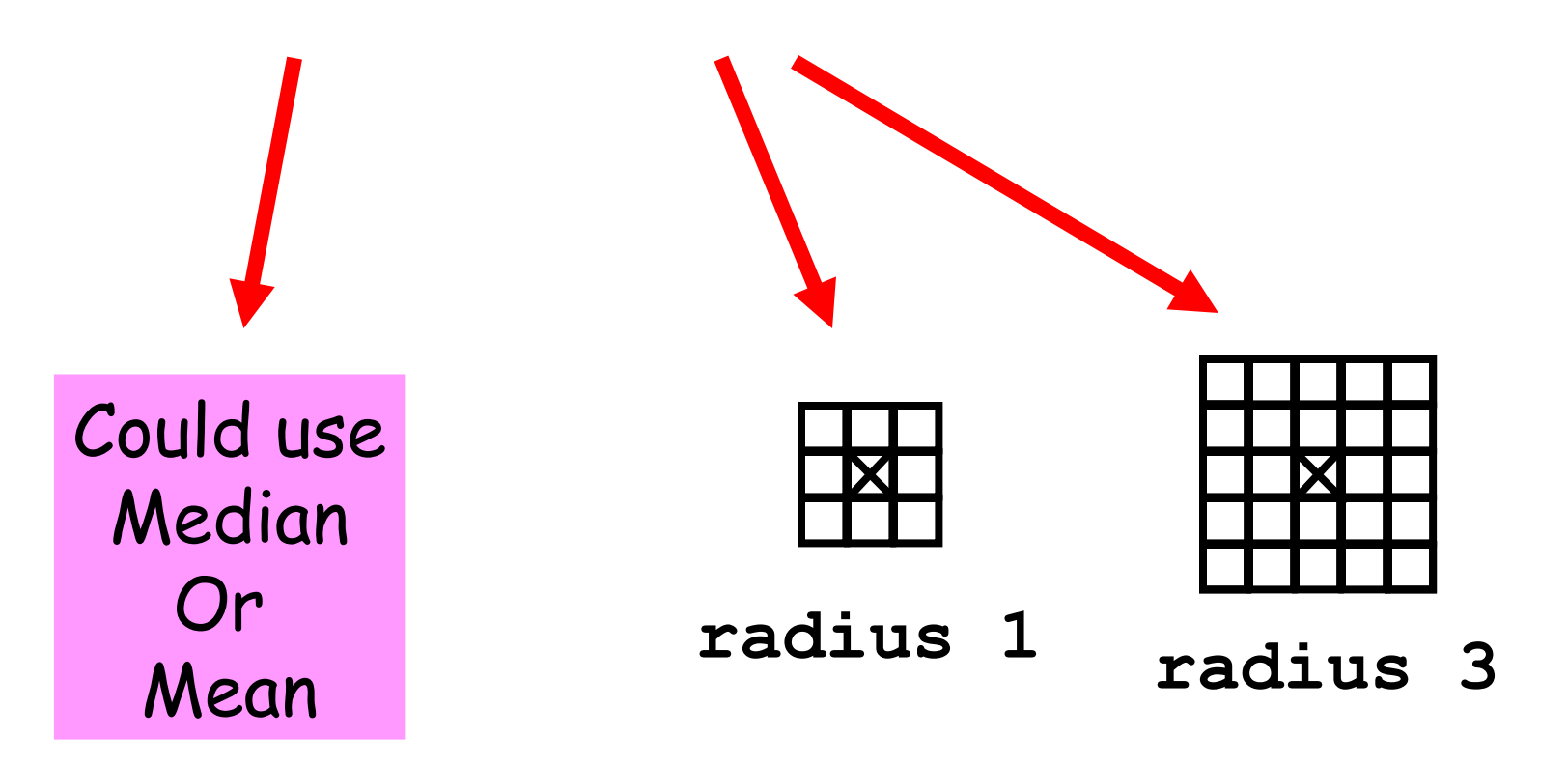

We'll look at "Median Filtering" first…

### Median Filtering

Visit each pixel.

Replace its gray value by the median of the gray values in the "neighborhood".

## Using a radius 1 "Neighborhood"

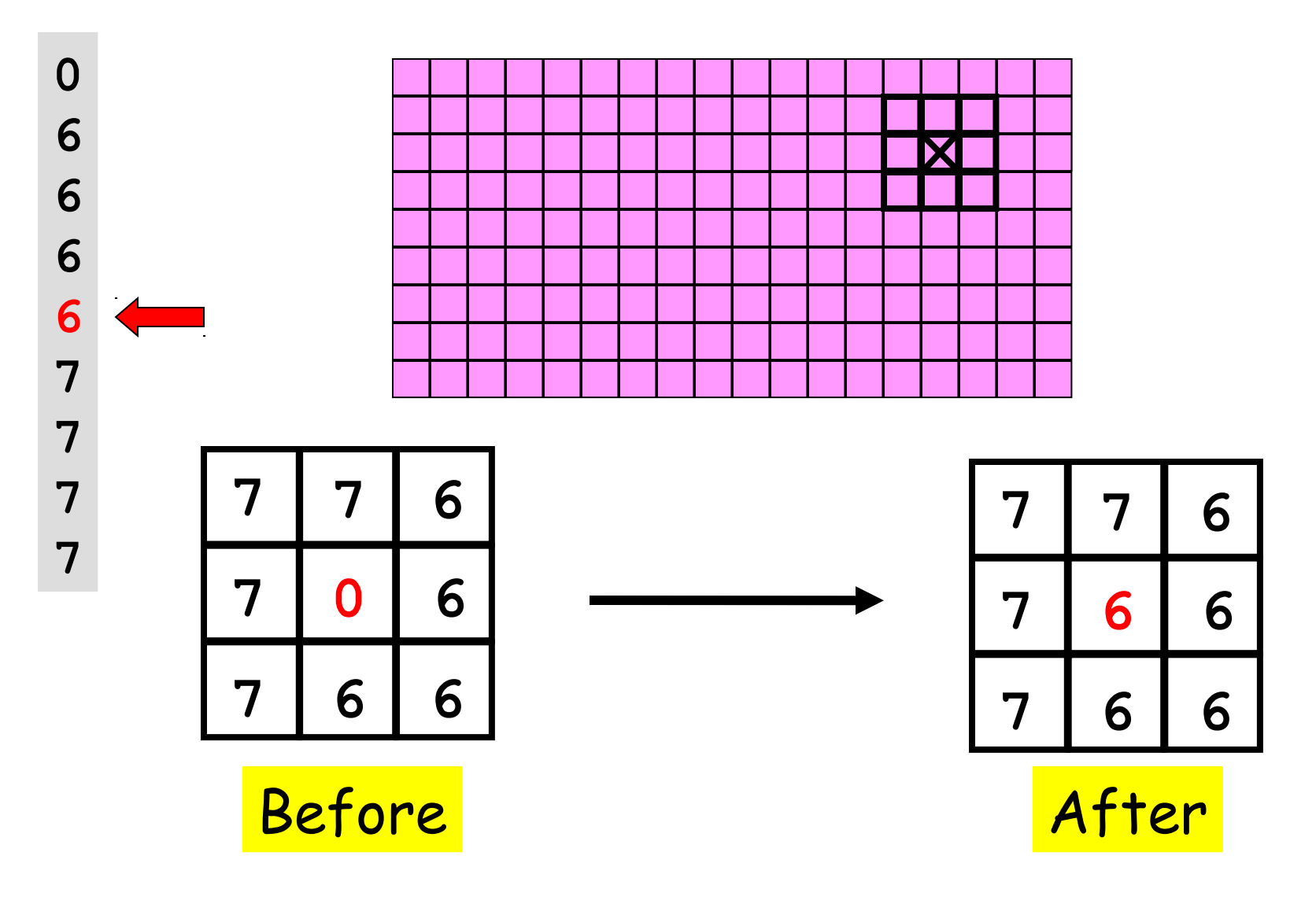

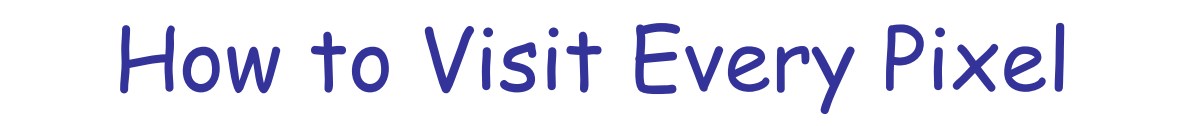

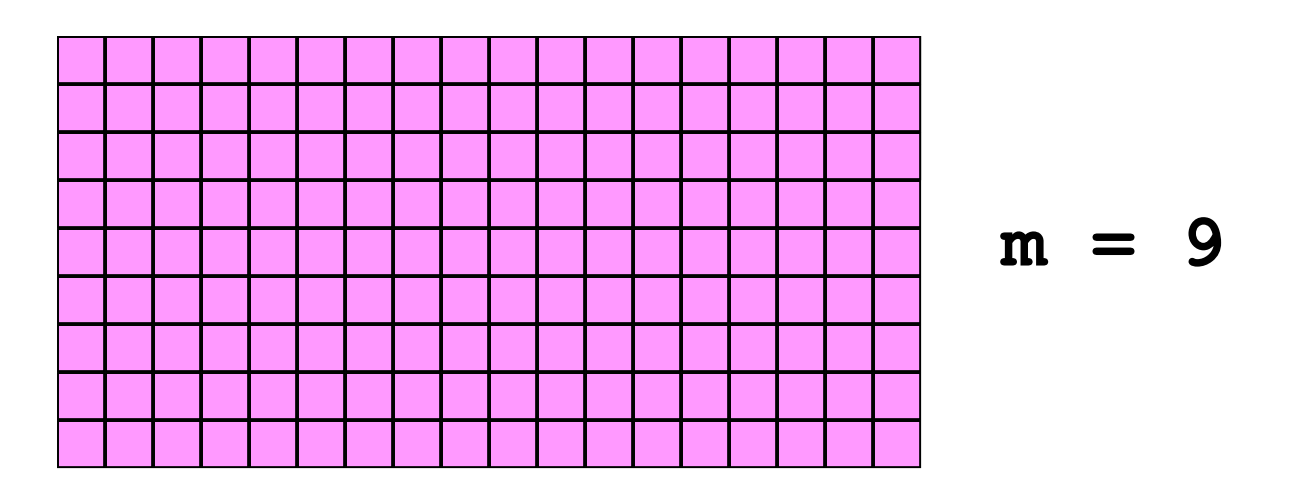

$$
n = 18
$$

**for i=1:m for j=1:n** Compute new gray value for pixel (i,j).  **end end** 

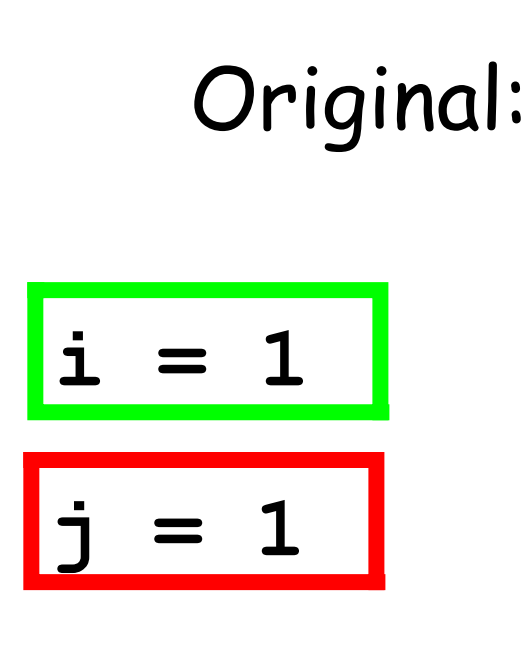

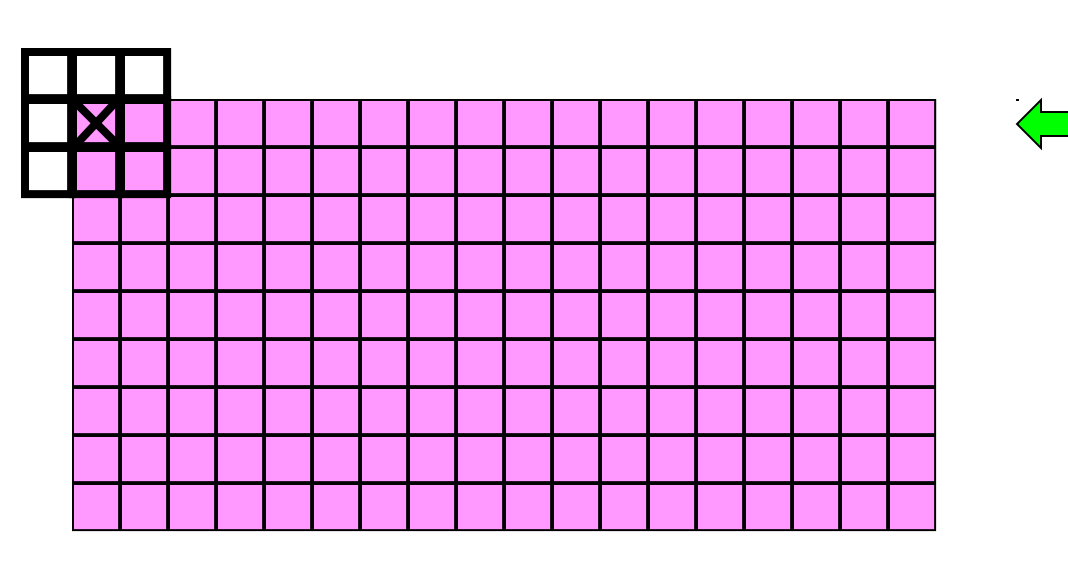

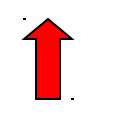

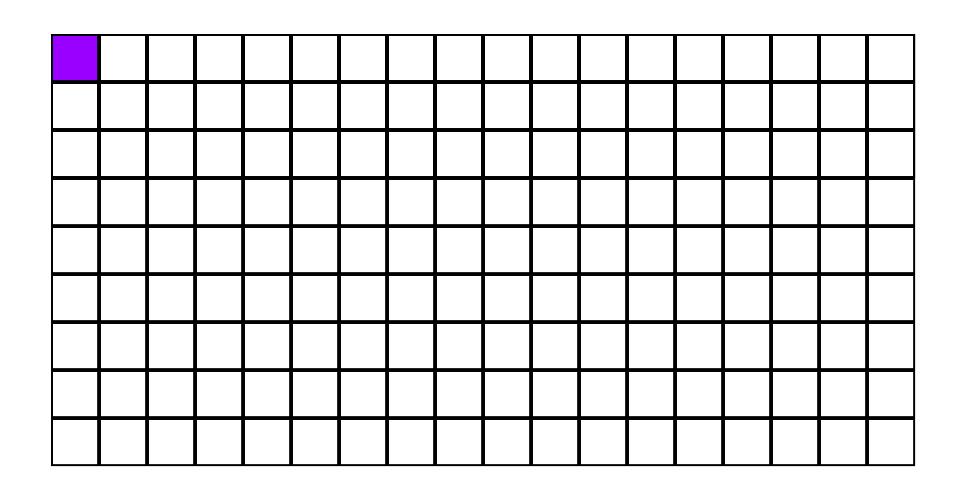

Replace  $\boxtimes$  with the median of the values under the window.

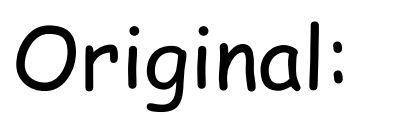

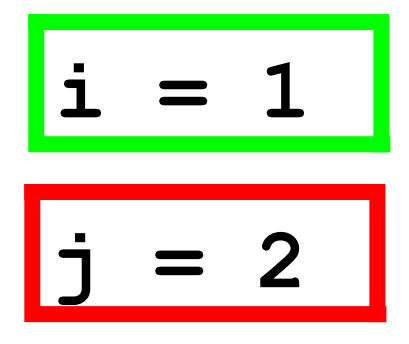

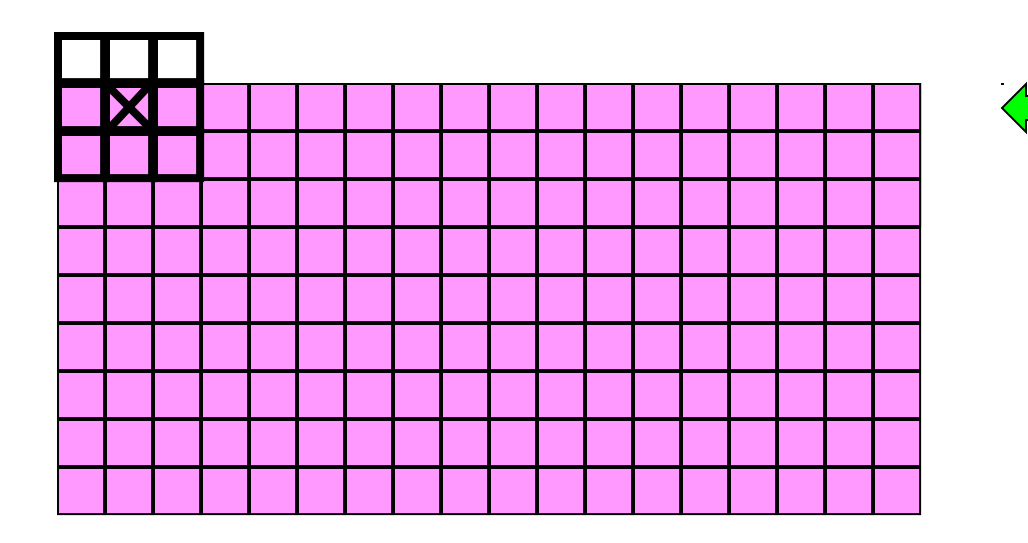

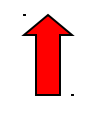

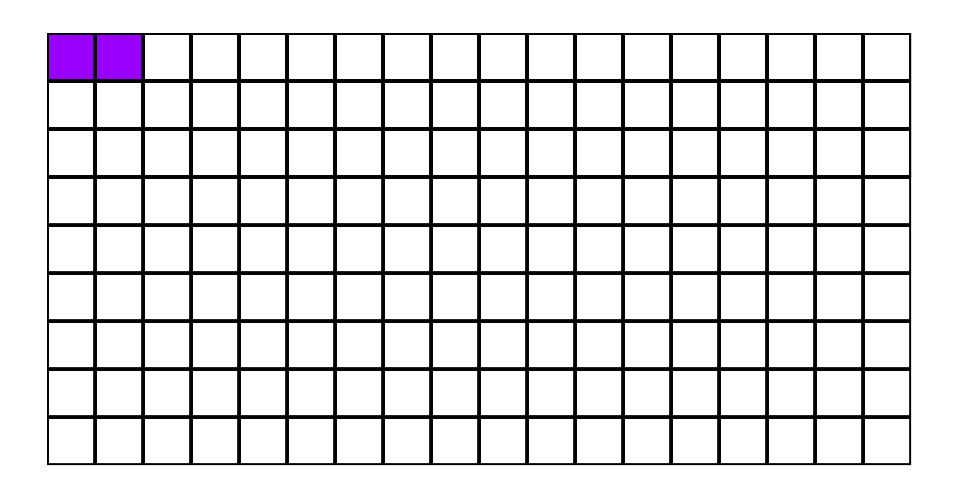

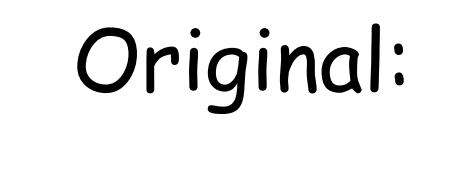

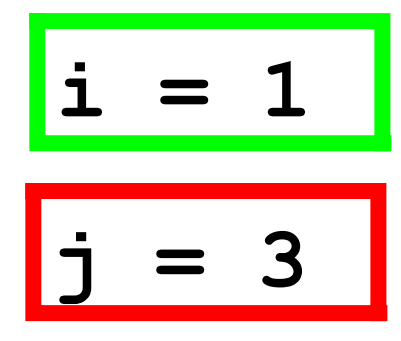

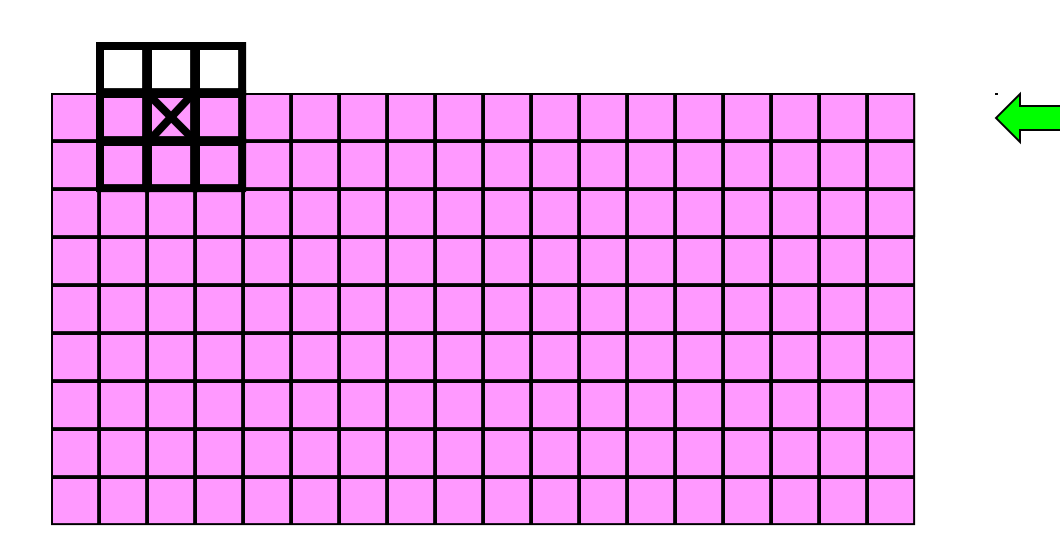

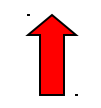

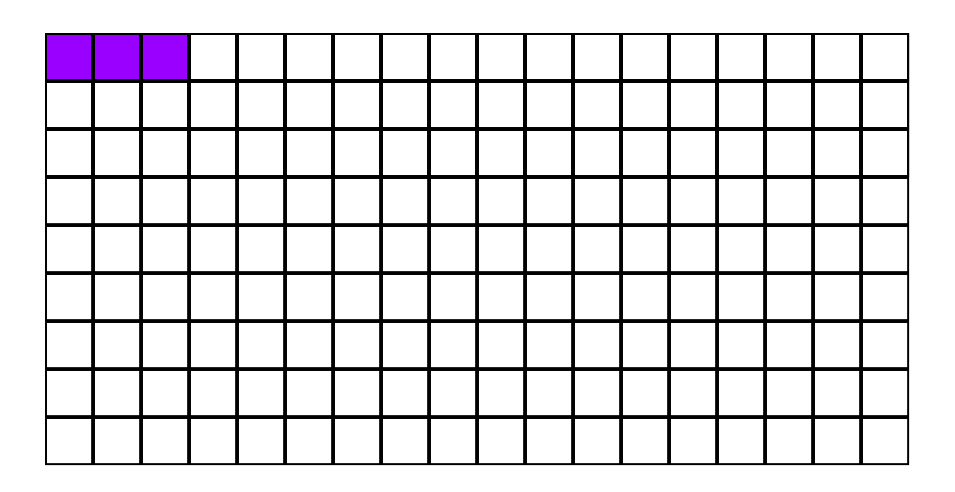

Replace  $\boxtimes$  with the median of the values under the window.

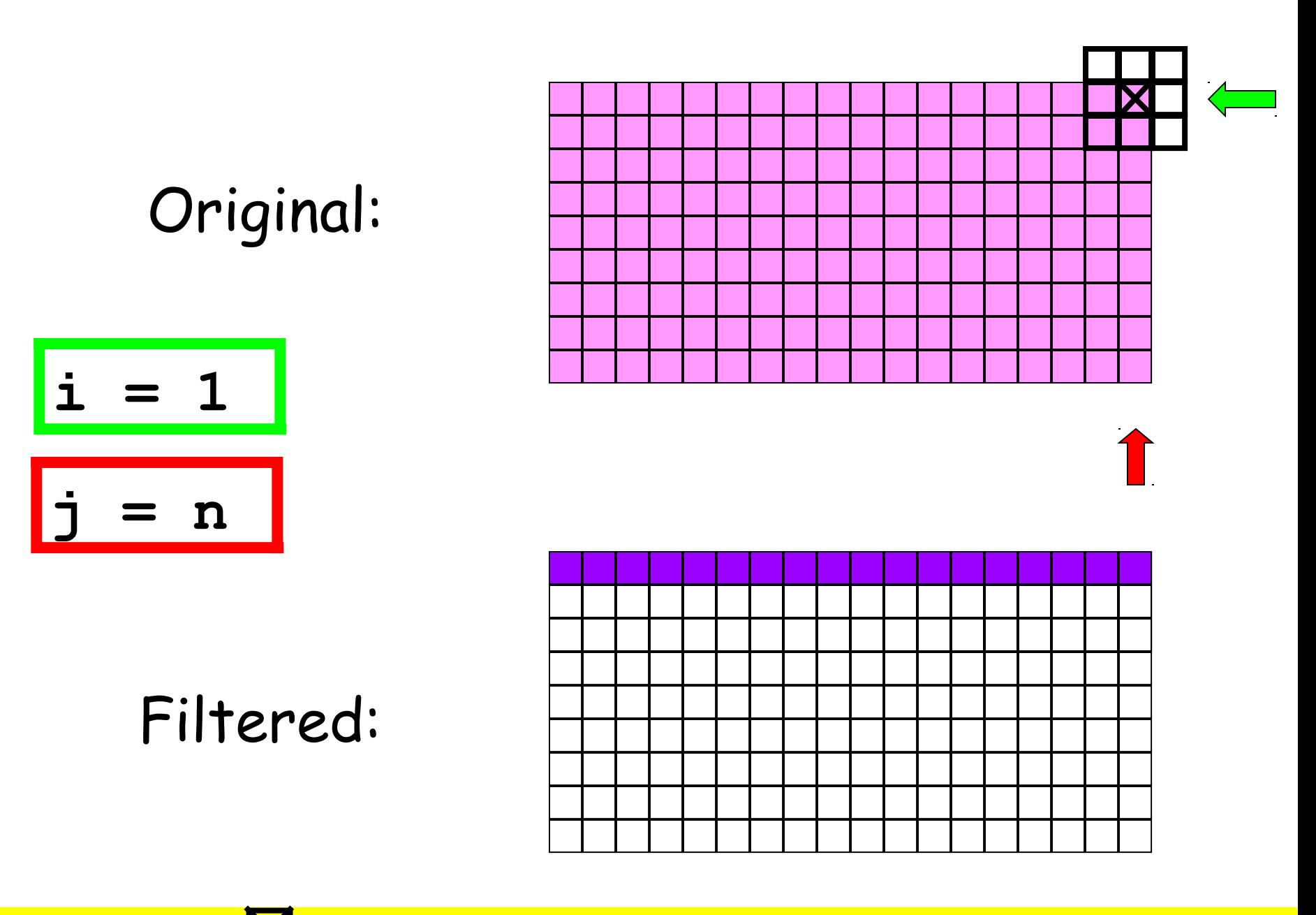

 $i = 2$ Original:

 $j = 1$ 

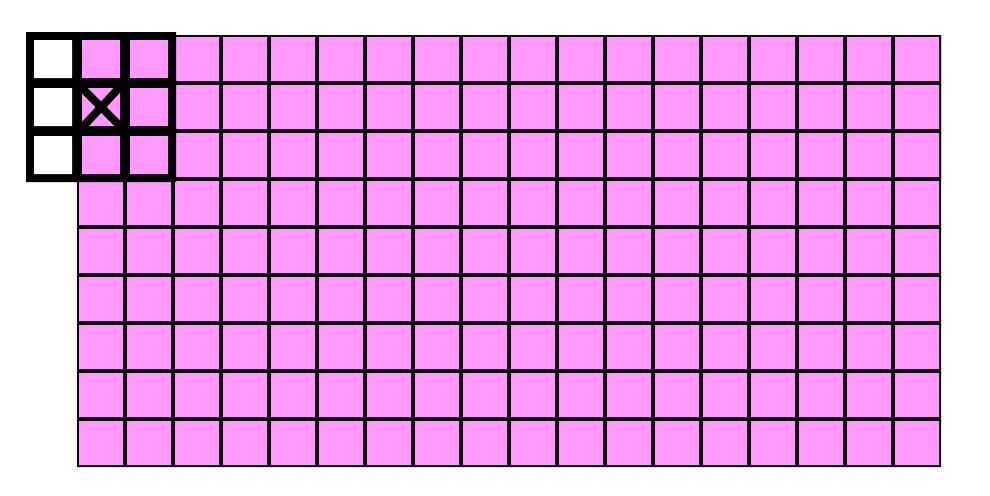

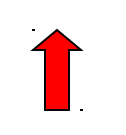

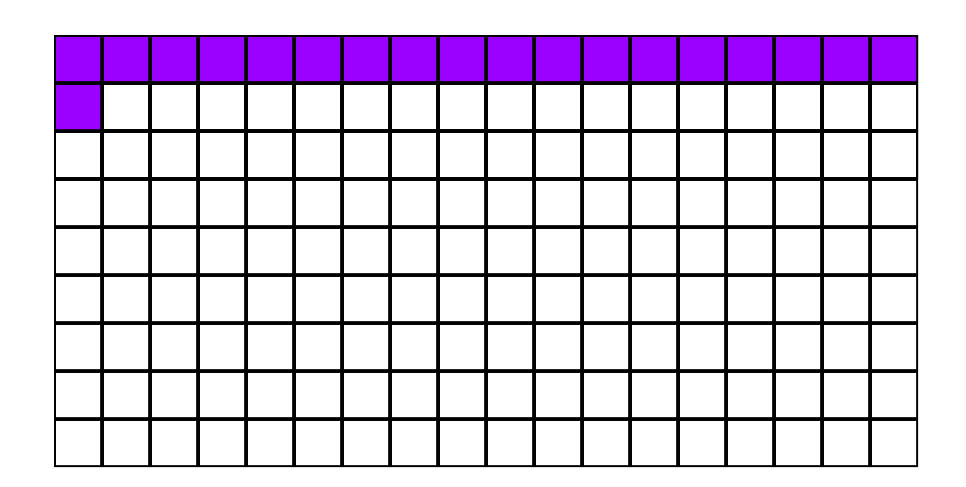

Filtered:

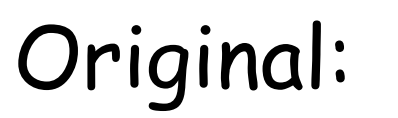

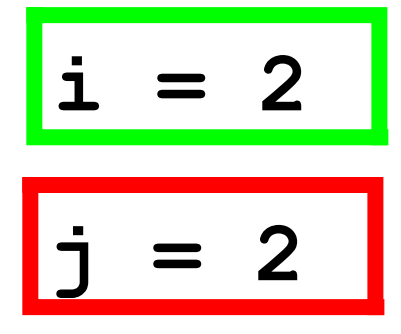

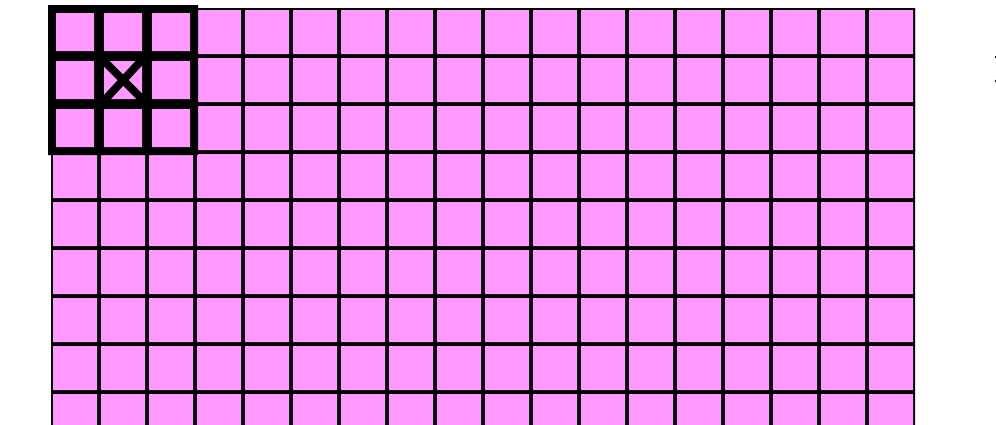

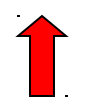

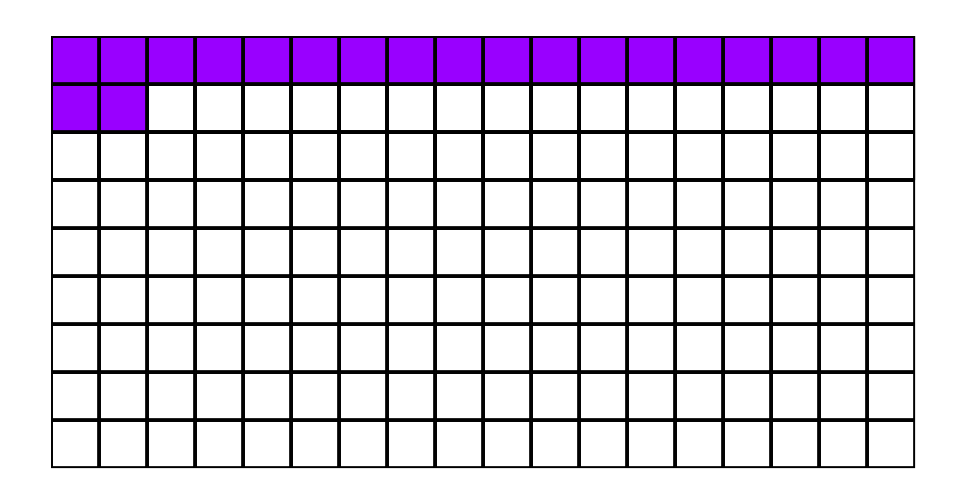

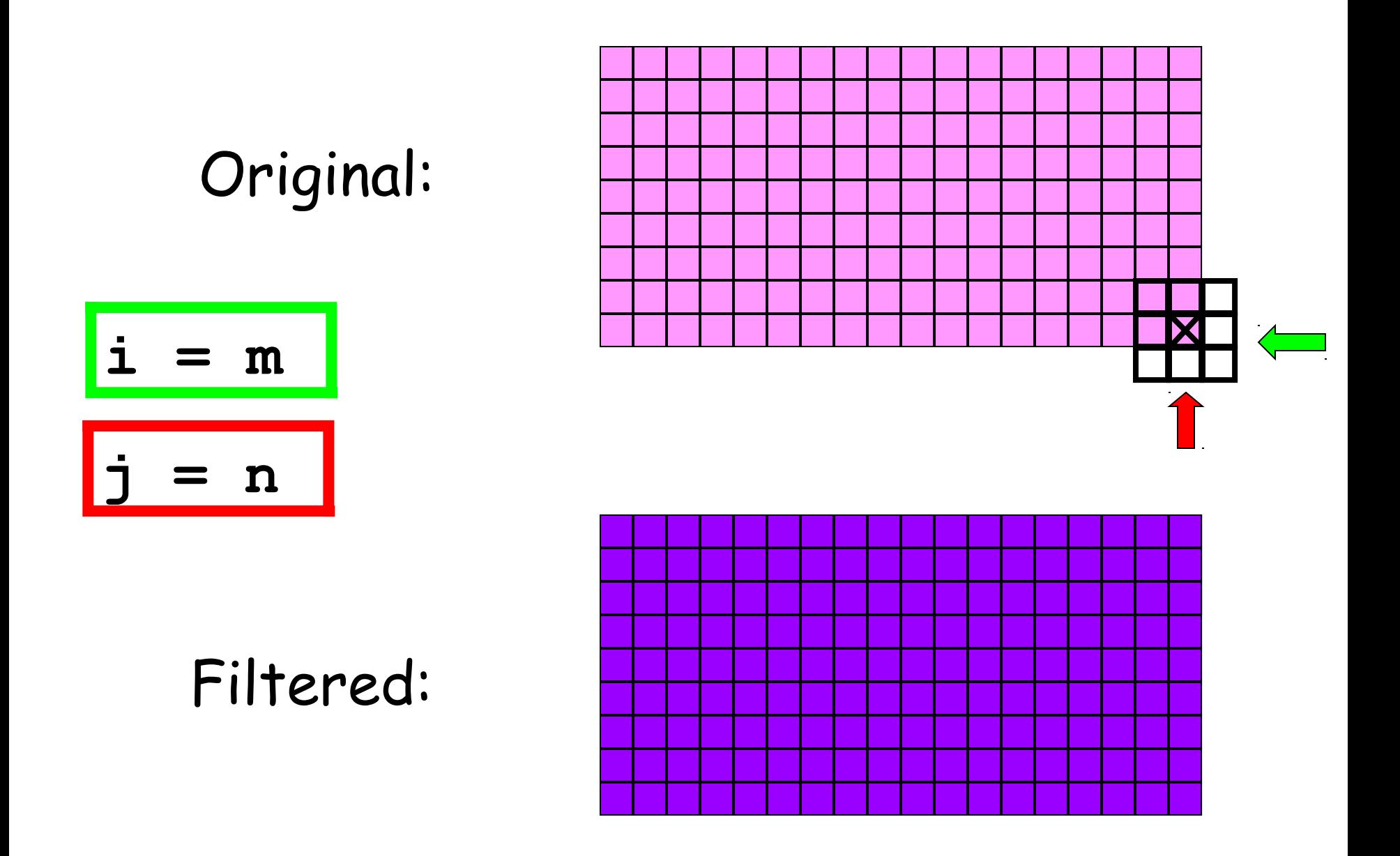

Replace  $\mathbb N$  with the median of the values under the window.

#### What We Need

(1) A function that computes the median value in a 2-dimensional array C:

**m = medVal(C)**

(2) A function that builds the filtered image by using median values of radius r neighborhoods:

$$
B = medFilter(A, r)
$$

Computing Medians

**x : 21 89 36 28 19 88 43**

**x = sort(x) x : 19 21 28 36 43 88 89**

**n = length(x); % n = 7**  $m =$  ceil  $(n/2)$ ;  $\frac{1}{6}$   $m = 4$  $med = x(m)$ ;  $\% med = 36$ 

If n is even, then use:  $med = (x(m) + x(m+1))$  /2

### Median of a 2D Array C

```
function med = medVal( C )
   [p,q] = size(C);
  x = reshape ( C, 1, p*q );
% x = sort ( x );
% middle = ceil ( ( p * q ) / 2 )
% med = x(middle);
  med = median ( x );
```
 **return**

**end**

#### Medians vs Means

#### **A =**

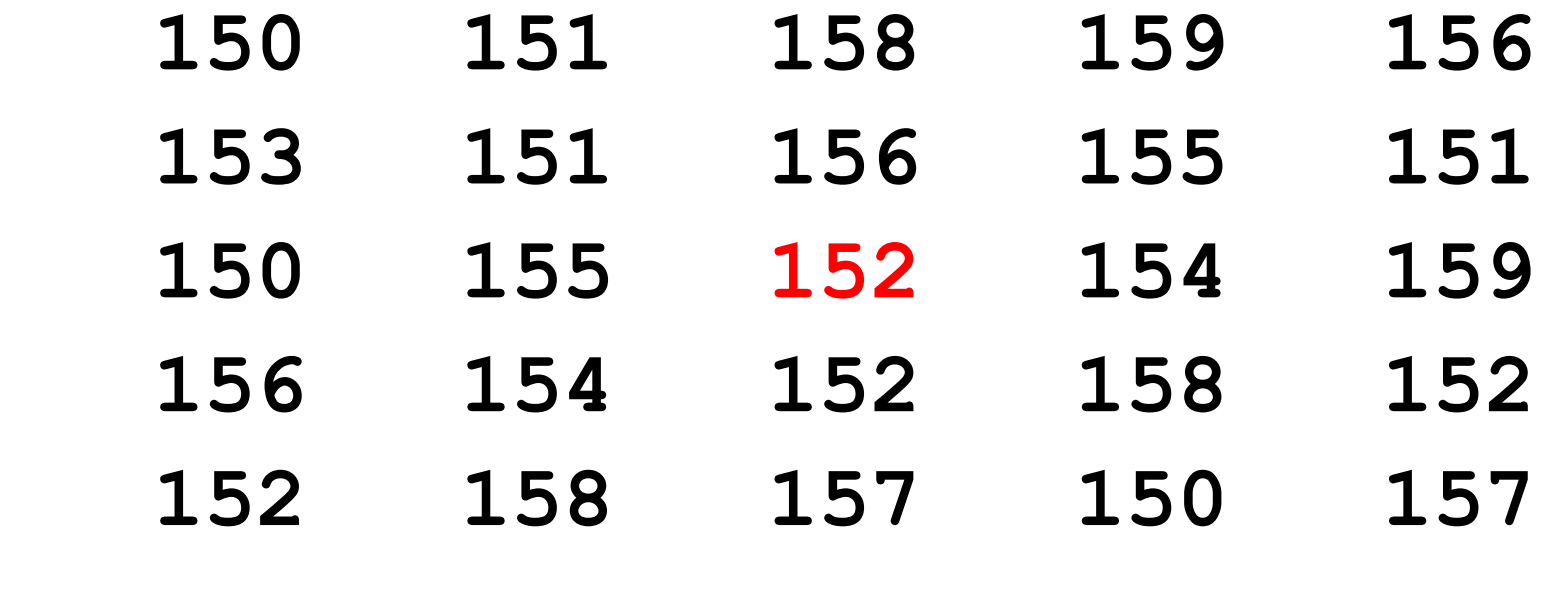

**Median = 154 Mean = 154.2**

#### Medians vs Means

**A =**

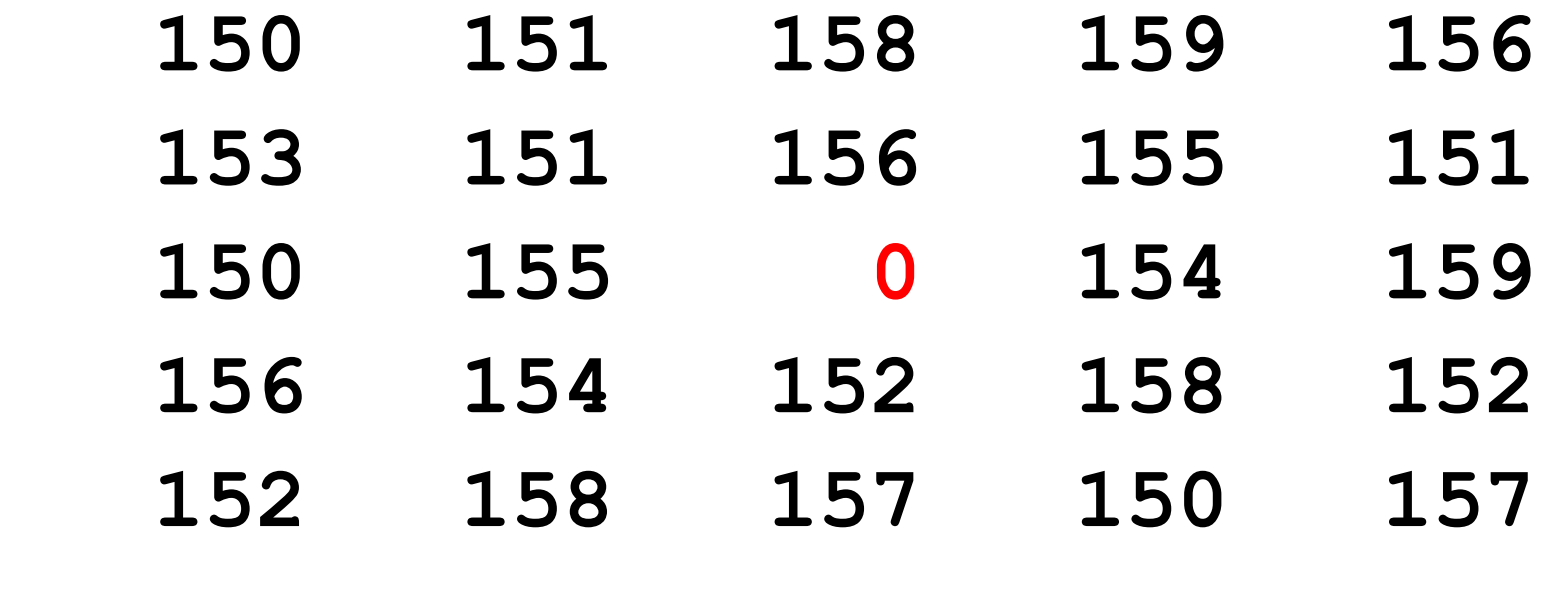

**Median = 154 Mean = 148.2**

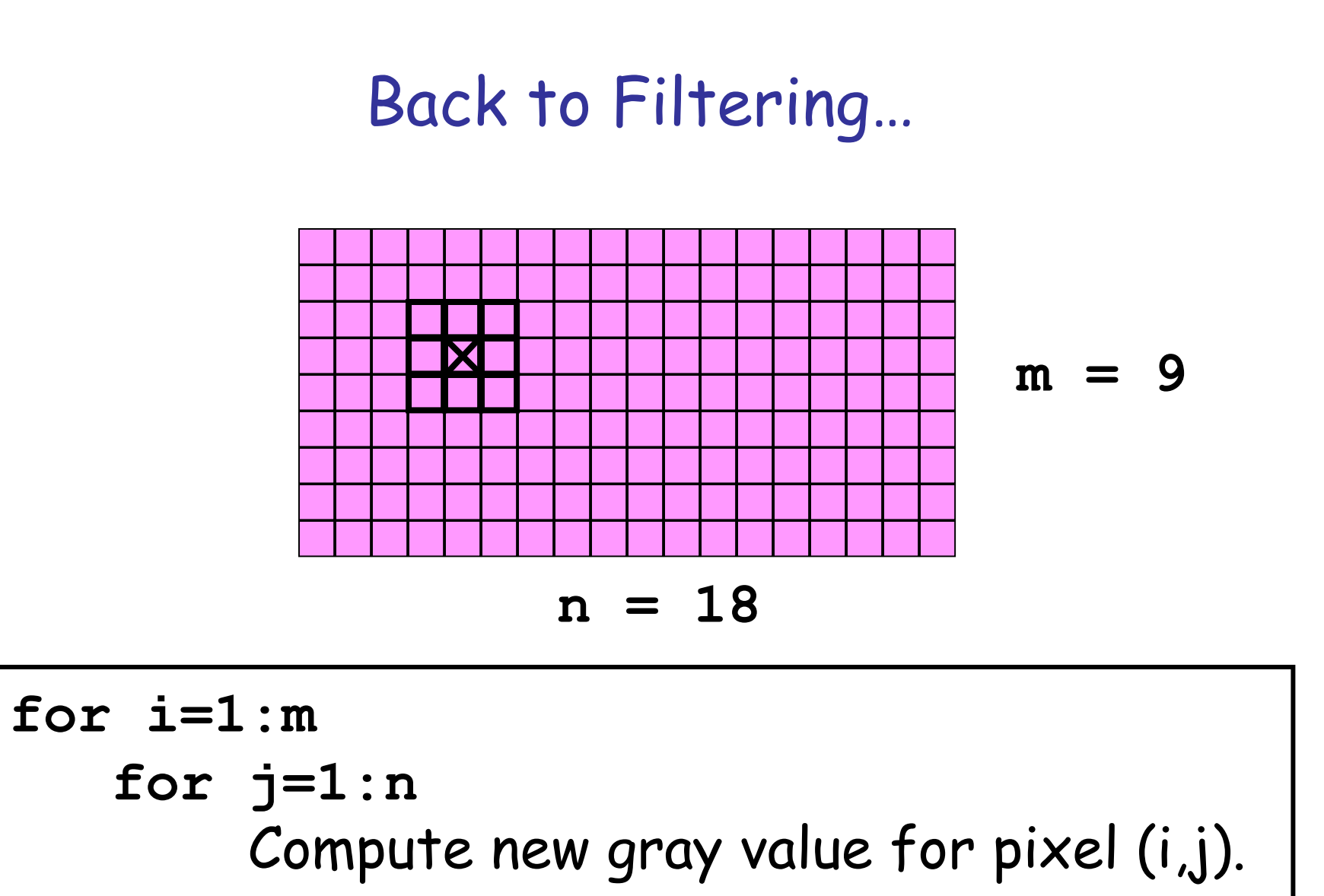

 **end**

**end** 

#### Window Inside…

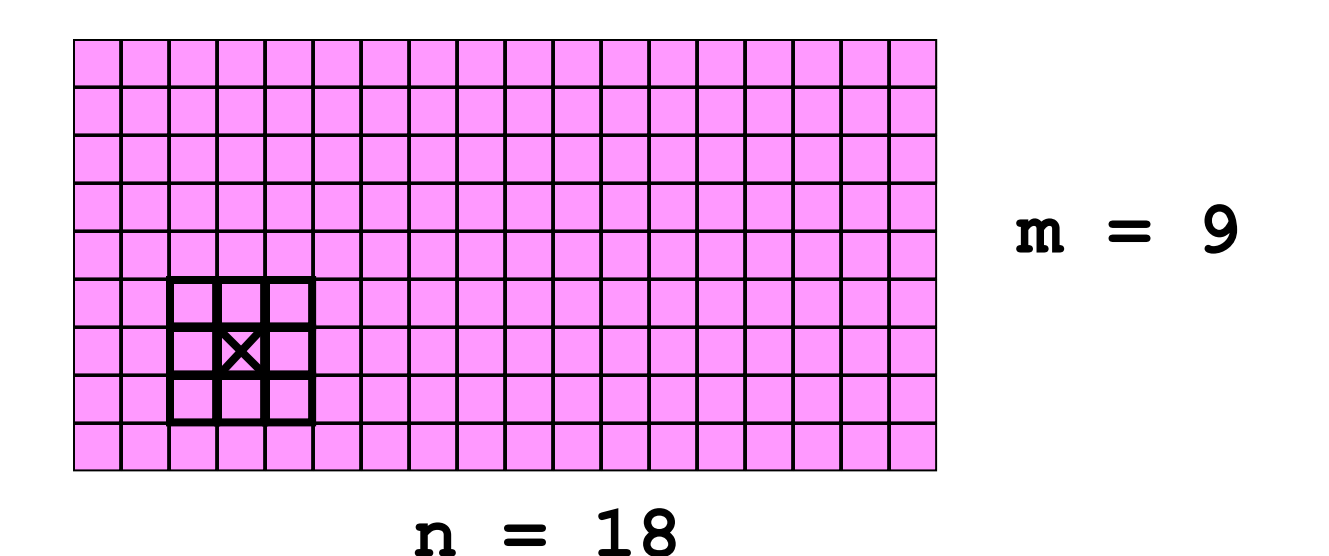

New gray value for pixel  $(7,4)$  =

 **medVal( A(6:8,3:5) )** 

### Window Partly Outside…

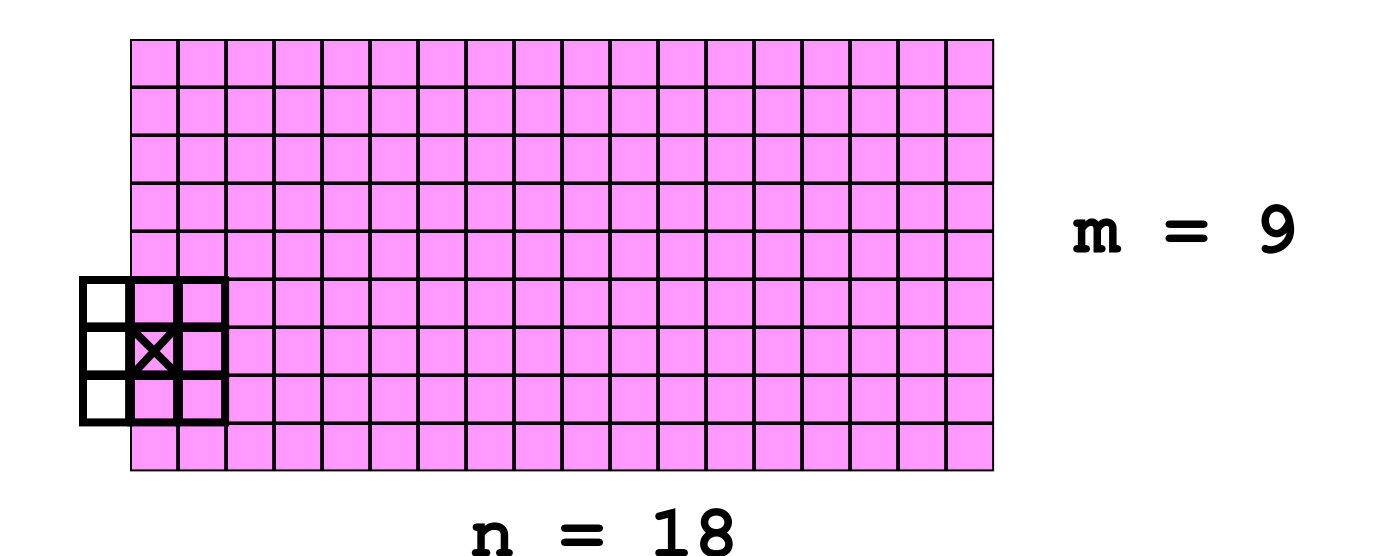

New gray value for pixel  $(7,1)$  =

 **medVal( A(6:8,1:2) )** 

### Window Partly Outside…

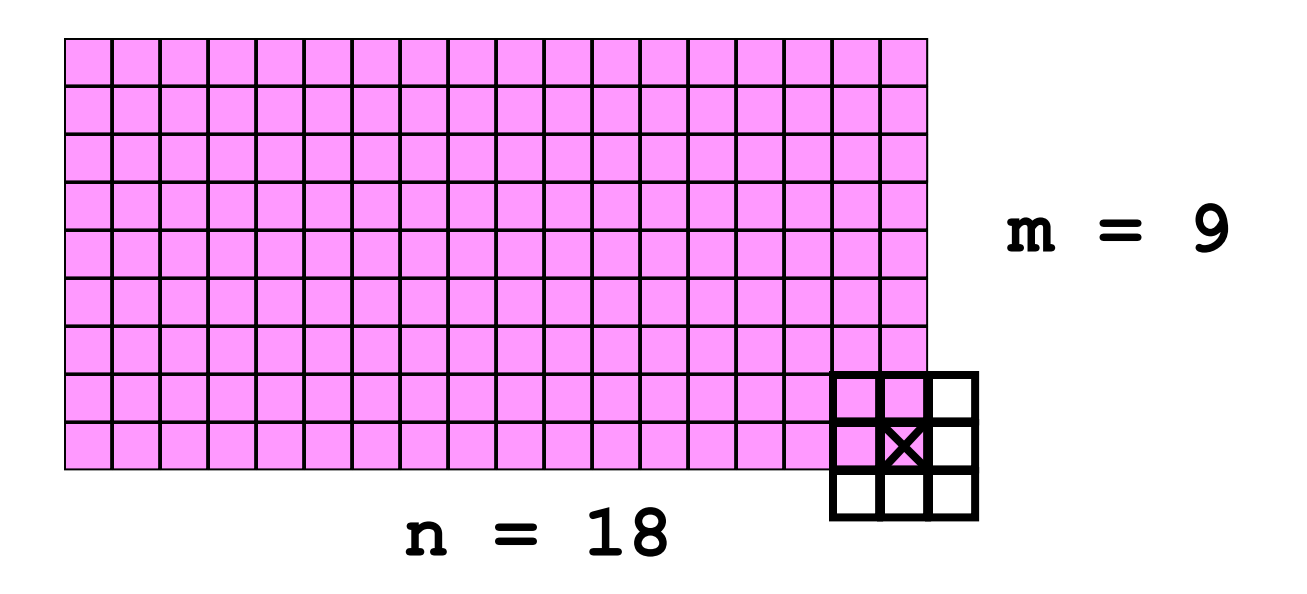

New gray value for pixel (9,18) =

 **medVal( A(8:9,17:18) )** 

```
function B = medFilter(A,r) 
% B from A via median filtering 
% with radius r neighborhoods.
[m,n] = size(A);
B = A;
for i=1:m
    for j=1:n
        C = pixel (i,j) neighborhood 
    B(i,j) = medVal(C);
    end
end
```
## The Pixel (i,j) Neighborhood

- **iMin = max(1,i-r)**
- **iMax = min(m,i+r)**
- **jMin = max(1,j-r)**
- **jMax = min(n,j+r)**
- **C = A(iMin:iMax,jMin:jMax)**

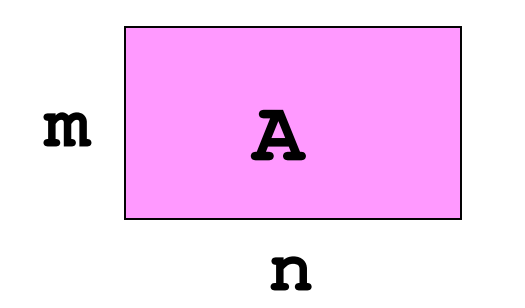

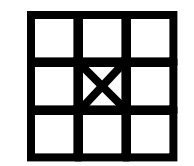

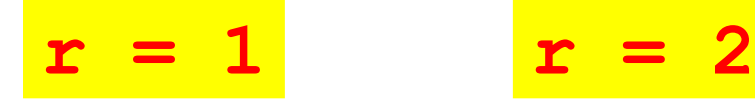

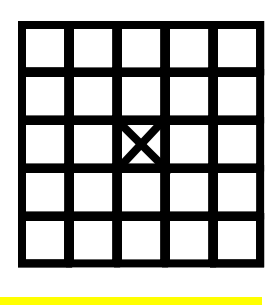

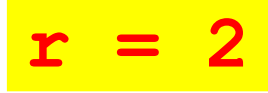

## I = imread ( 'glassware\_noisy.png' )

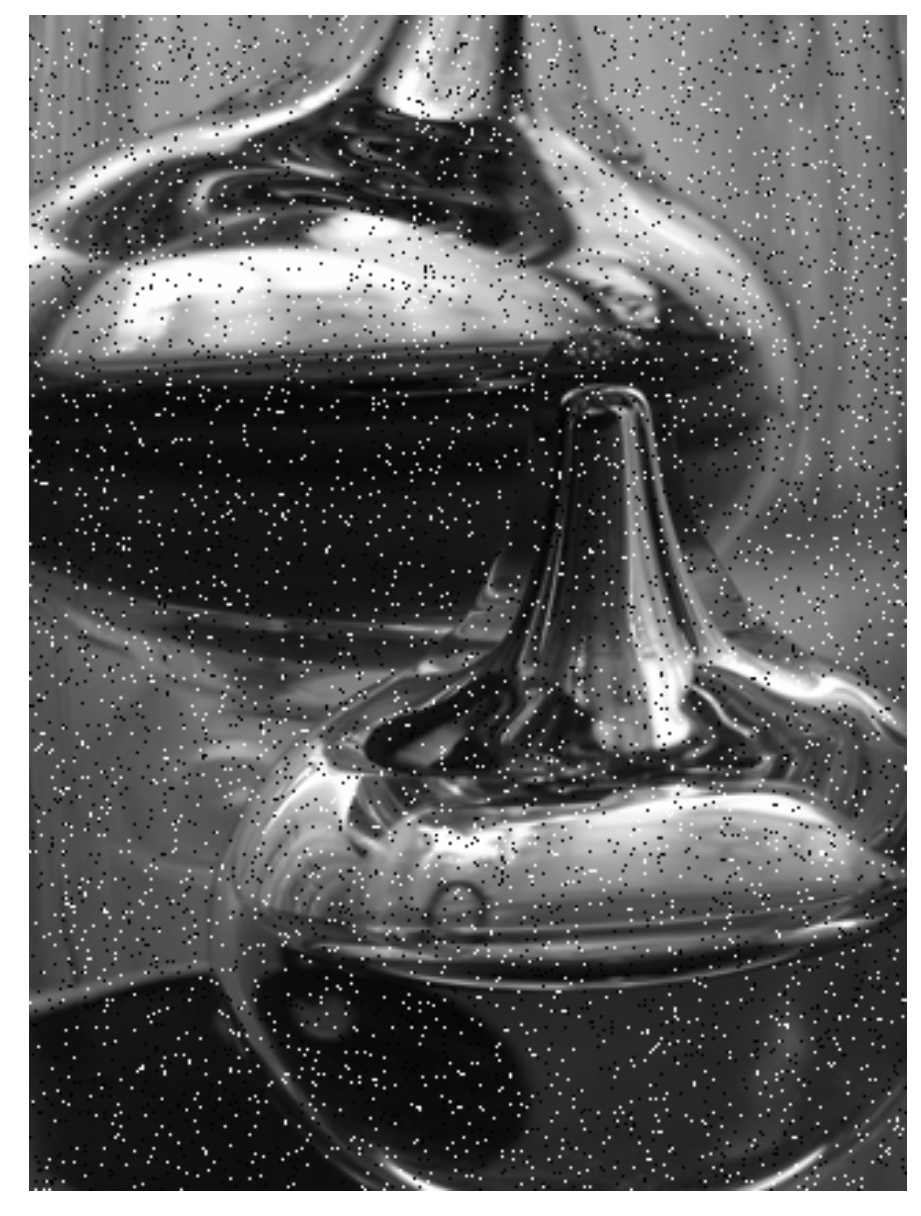

## I2 = MedianFilter ( I );

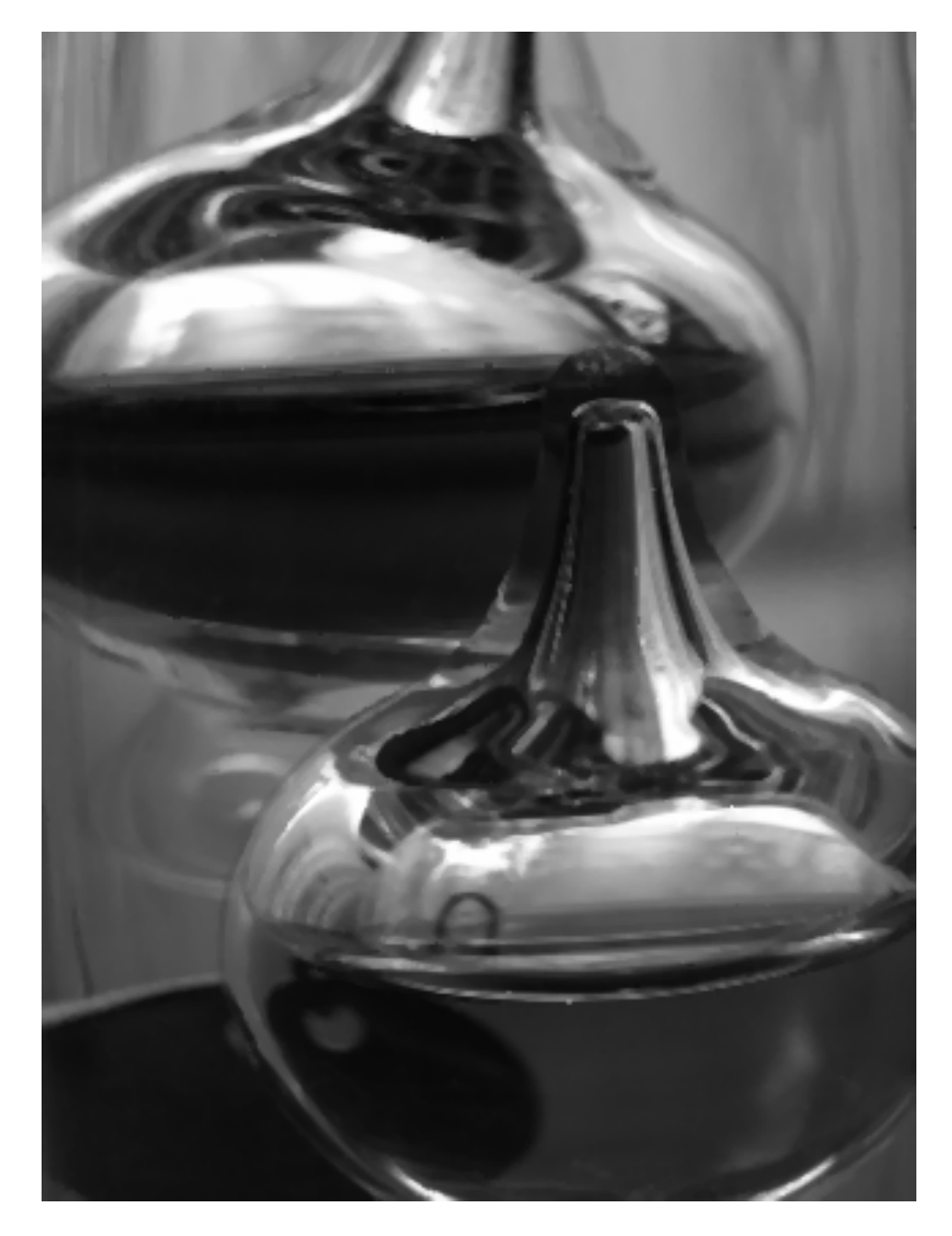

#### What About Using the Mean instead of the Median?

Replace each gray value with the <u>average</u> gray value in the radius r neighborhood.

Bits of noise don't get removed, just smeared around. They are still visible.

### I3 = MeanFilter ( I )

![](_page_47_Picture_1.jpeg)

### Why it Fails

![](_page_48_Picture_39.jpeg)

**85 86 87 88**

The mean does not capture representative values.

# Finding Edges

![](_page_49_Picture_1.jpeg)

![](_page_49_Picture_2.jpeg)

### What is an Edge?

### Near an edge, grayness values change abruptly

![](_page_50_Picture_30.jpeg)

![](_page_50_Picture_3.jpeg)

General plan for showing the edges in in image

- Identify the "edge pixels"
- Highlight the edge pixels
	- make edge pixels white; make everything else black

![](_page_51_Picture_42.jpeg)

![](_page_51_Picture_5.jpeg)

General plan for showing the edges in in image

- Identify the "edge pixels"
- Highlight the edge pixels
	- make edge pixels white; make everything else black

![](_page_52_Figure_4.jpeg)

### The Rate-of-Change-Array

Suppose A is an image array with integer values between 0 and 255

B(i,j) be the maximum difference between A(i,j) and any of its eight neighbors.

### The Rate-of-Change-Array

Suppose **A** is an image array with integer values between 0 and 255

Let **B(i,j)** be the maximum value in

 **A(max(1,i-1):min(m,i+1),...**

 $\left| \begin{array}{ccc} \text{max}(1,\text{j}-1): \text{min}(n,\text{j}+1) \end{array} \right| - A(\text{i},\text{j})$ 

Neighborhood of A(i,j)

### Rate-of-change example

![](_page_55_Picture_45.jpeg)

Rate-of-change at middle pixel is 30

#### Be careful! In "uint8 arithmetic" 57 – 60 is 0

function Edges(jpgIn,jpgOut,tau)

- **% jpgOut is the "edge diagram" of image jpgIn.**
- **% At each pixel, if rate-of-change > tau**
- **% then the pixel is considered to be on an edge.**

| $A = \text{rgb2gray}\{\text{imread}(jpgIn))$ | Build-in function to  |
|----------------------------------------------|-----------------------|
| $[m,n] = \text{size}(A)$                     | convert to grayscale. |
| $B = \text{uint8}(\text{zeros}(m,n))$        | Returns 2-d array.    |
| for i = 1:m                                  | for j = 1:n           |
| $B(i,j) = ????$                              | end                   |

**end**

#### Recipe for rate-of-change **B(i,j)**

- **% The 3-by-3 subarray that includes**
- **% A(i,j) and its 8 neighbors**
- **Neighbors = A(i-1:i+1,j-1:j+1);**
- **% Subtract A(i,j) from each entry**
- **Diff= abs(double(Neighbors)– ...**

 **double(A(i,j)));**

- **% Compute largest value in each column colMax = max(Diff);**
- **% Compute the max of the column max's**  $B(i, j) = max(colMax);$

```
function I2 = rgb_edges(I,tau)
```
- **% I2 is the "edge diagram" of image I.**
- **% At each pixel, if rate-of-change > tau**
- **% then the pixel is considered to be on an edge.**

```
A = rgb2gray(I);
[m,n] = size(A);
I2 = A;
for i = 1:mfor j = 1:n I2(i,j) = ?????
     end
```
**end**

```
function I2 = rgb_edges(I,tau)
% I2 is the "edge diagram" of image I.
% At each pixel, if rate-of-change > tau
% then the pixel is considered to be on an edge.
A = rgb2gray(I);
[m,n] = size(A);
I2 = A;for i = 1:mfor j = 1:nNeighbors = A(max(1, i-1):min(i+1, m), ... max(1,j-1):min(j+1,n));
     I2(i,j)=max(max(abs(double(Neighbors)– ... 
                        double(A(i,j)))));
```
 **end end**

"Edge pixels" are now identified; display them with maximum brightness (255)

![](_page_60_Figure_1.jpeg)

```
function I2 = rgb_edges(I,tau)
% I2 is the "edge diagram" of image I.
% At each pixel, if rate-of-change > tau
% then the pixel is considered to be on an edge.
A = rgb2gray(I);
[m,n] = size(A);
I2 = A;for i = 1:mfor i = 1:nNeighbors = A(max(1, i-1):min(i+1, m), ... max(1,j-1):min(j+1,n));
     I2(i,j)=max(max(abs(double(Neighbors)– ...
                        double(A(i,j)))));
     if I2(i,j) > tau
       I2(i,j) = 255;
     end
   end
end
```
# I = imread ( 'charlie.jpg' )

![](_page_62_Picture_1.jpeg)

## I2 = rgb\_edges ( I, 15 )

![](_page_63_Picture_1.jpeg)

![](_page_64_Picture_0.jpeg)

![](_page_64_Picture_1.jpeg)

#### **Threshhold = 40**

![](_page_65_Picture_0.jpeg)

Cornell University Law School<br>Photograph by Cornell University Photography

![](_page_65_Picture_2.jpeg)

![](_page_66_Picture_0.jpeg)

![](_page_66_Picture_1.jpeg)

#### **Threshhold = 30**

#### Homework #9

hw047: Read a PNG file containing a grayscale image of Saturn, change to white all the pixels in a wide strip along the border of the image, and save the modified image to a JPG file.

hw048: Read a PNG file containing a grayscale image of a scene from the movie "Casablanca"; copy Ingrid Bergman's head and use it to replace the heads of Humphrey Bogart and Dooley Wilson; save the image as a JPG file.

hw049: Read a JPG file which is a photograph of a person. Make a new JPG file which only displays pixels that closely match a particular shade of the person's face.

Homework #9 is due by midnight, Friday November 10th.

Homework #8 is due by tomorrow night.